# Lektion: PDF erstellen

## Digitale Methoden: 2D Zeichnung und 3D Modell

Stand: 04.02.2023

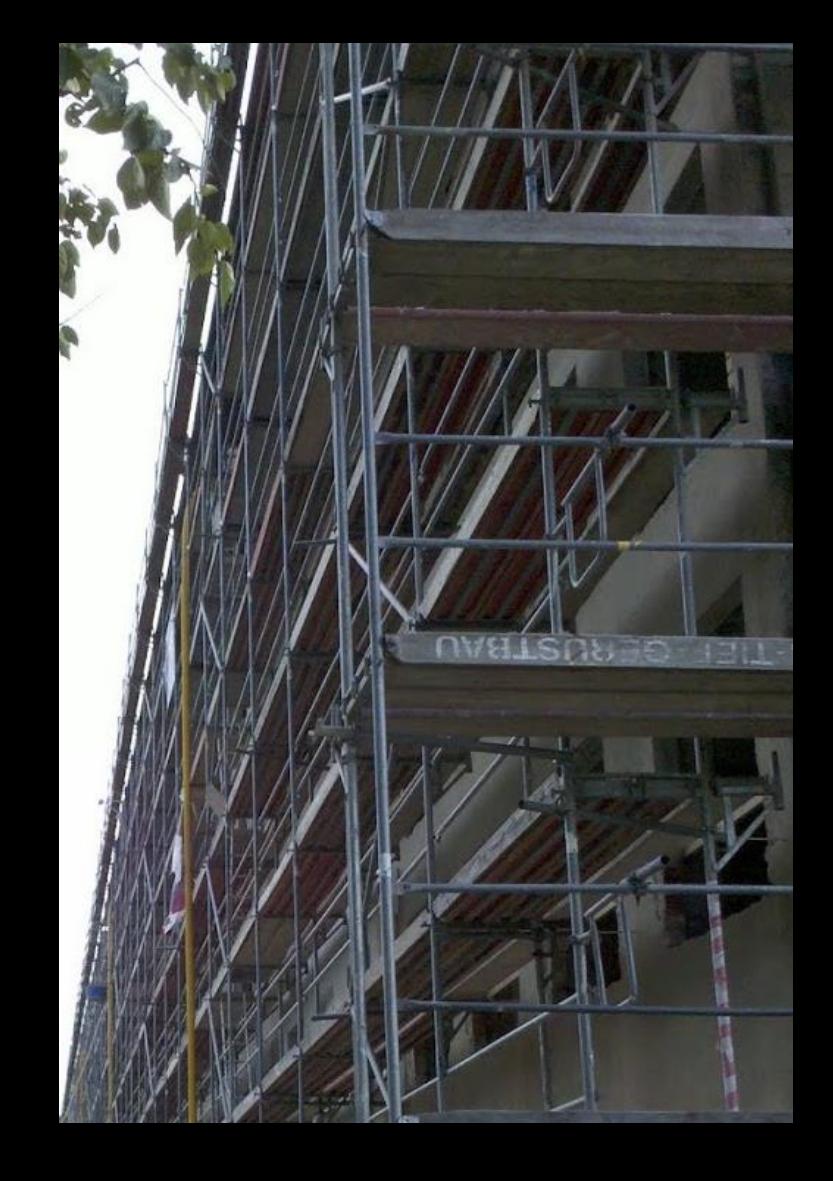

#### Begleit-Info

Zu dieser Lektion existiert ein Video.

Die Folien hier dienen nur als Ergänzung und sind entsprechend nur sehr wenig kommentiert.

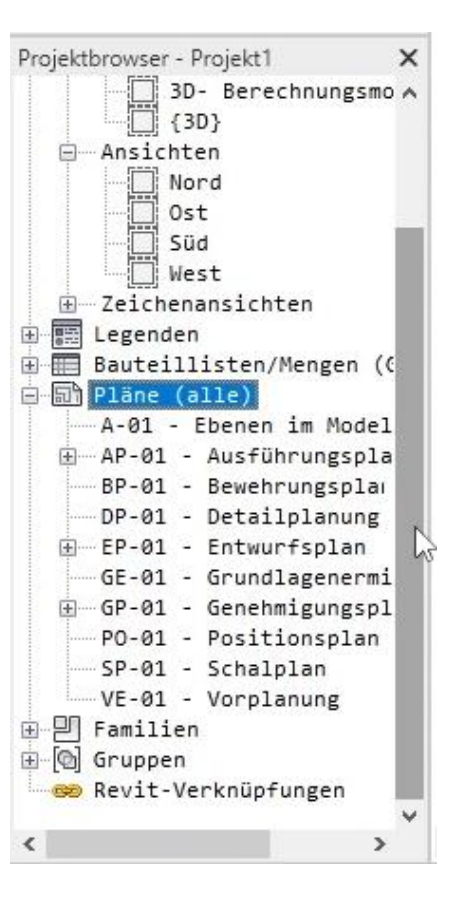

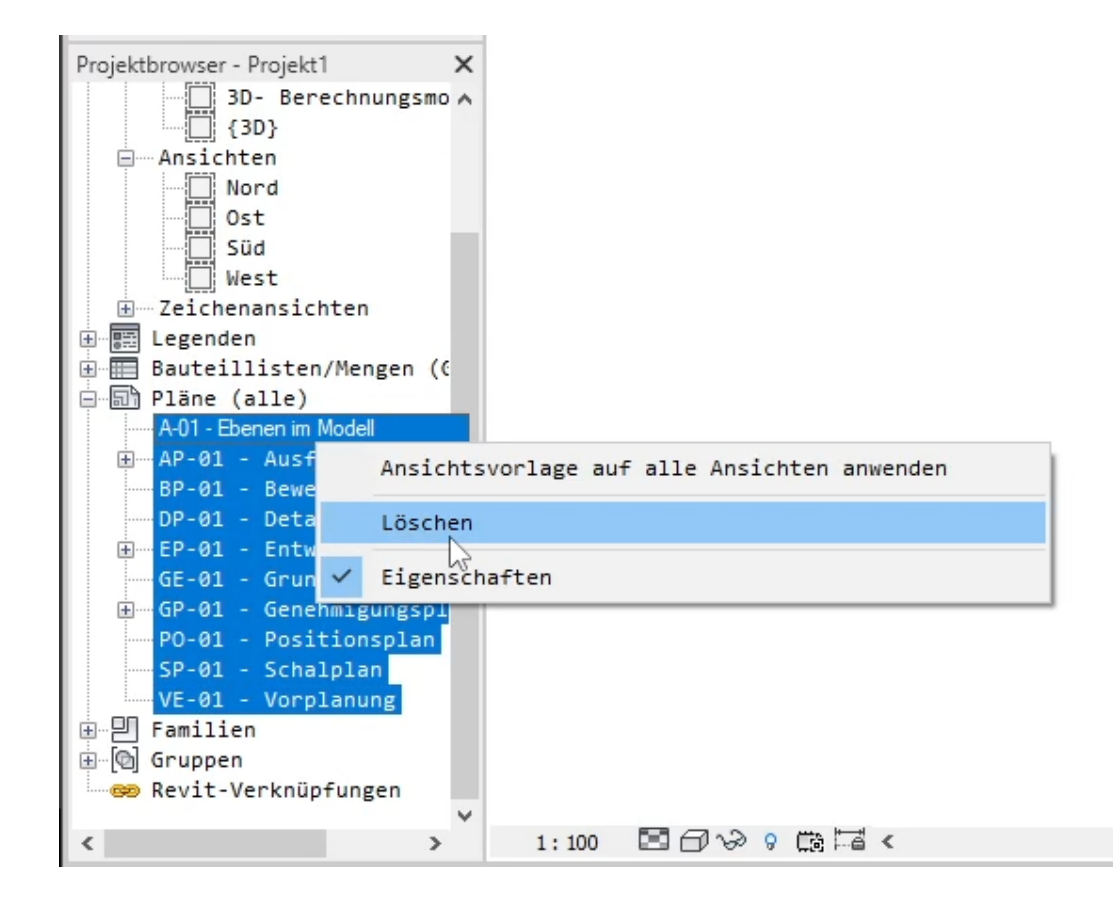

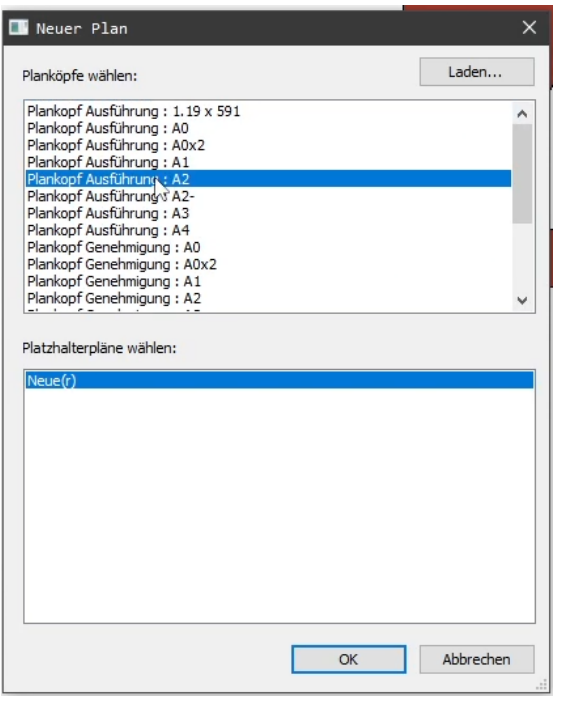

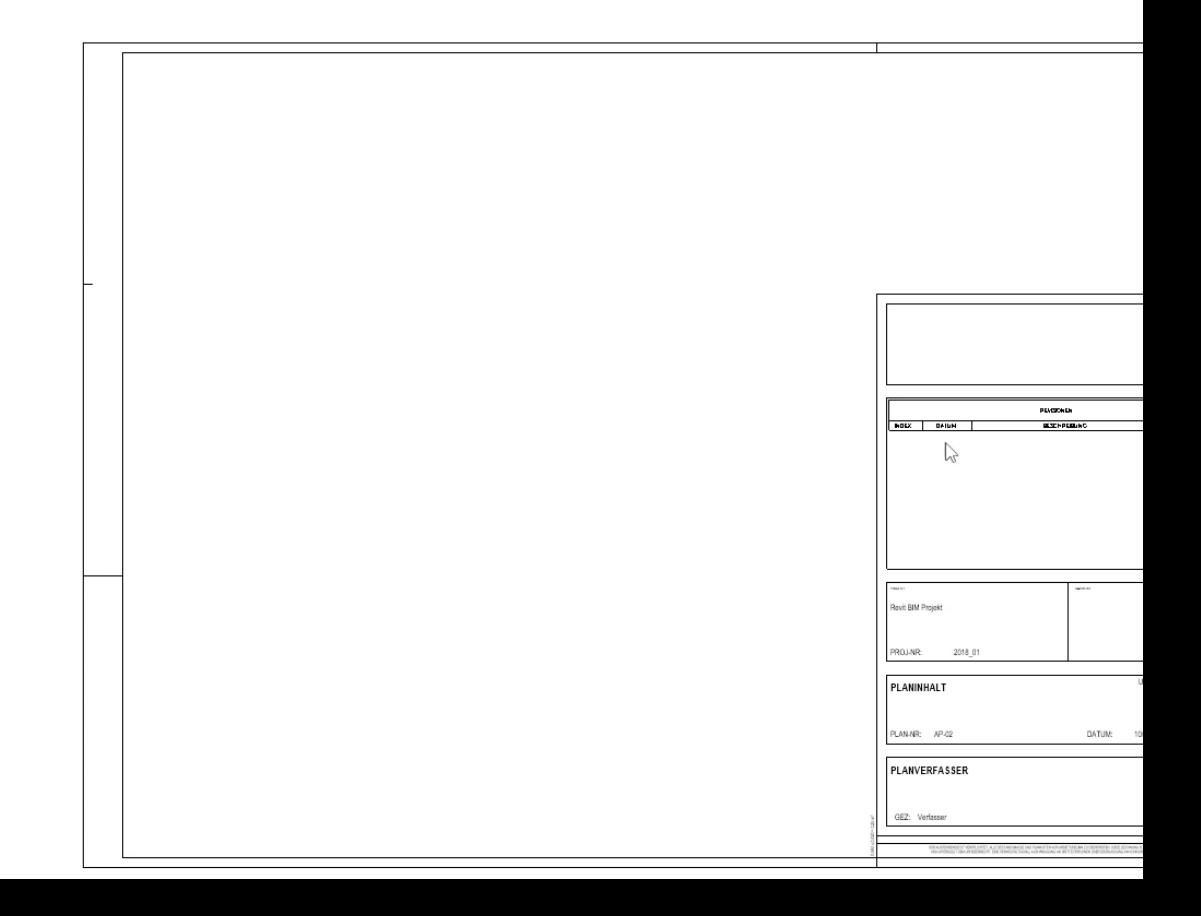

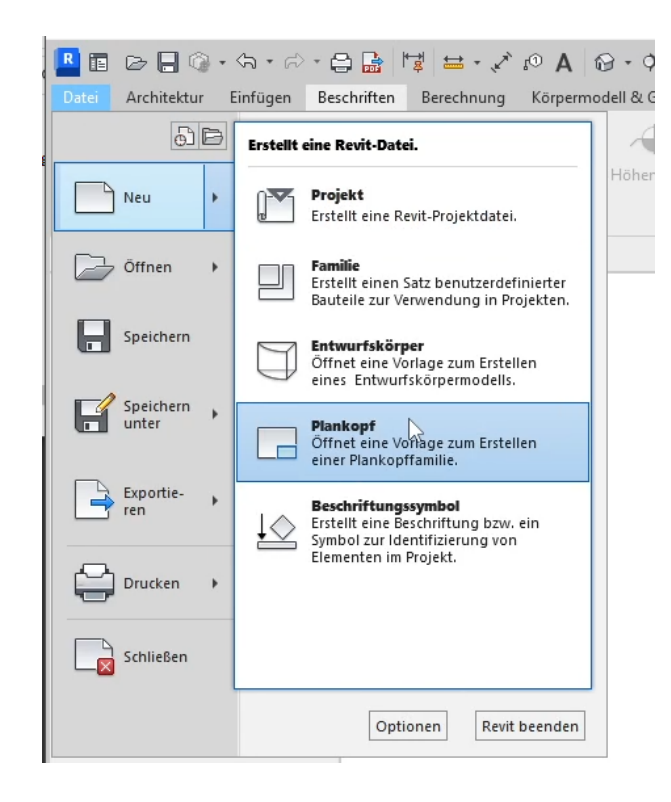

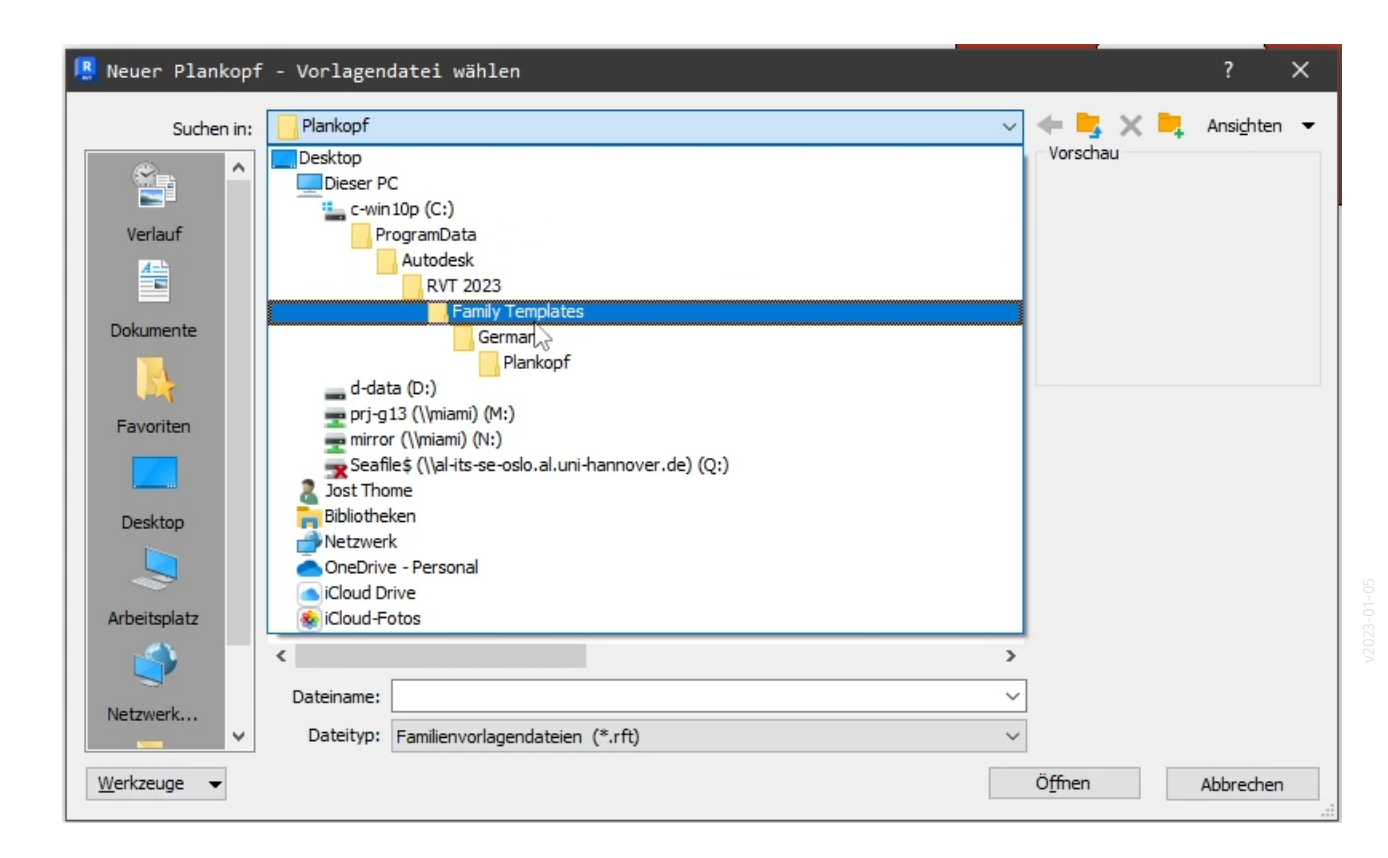

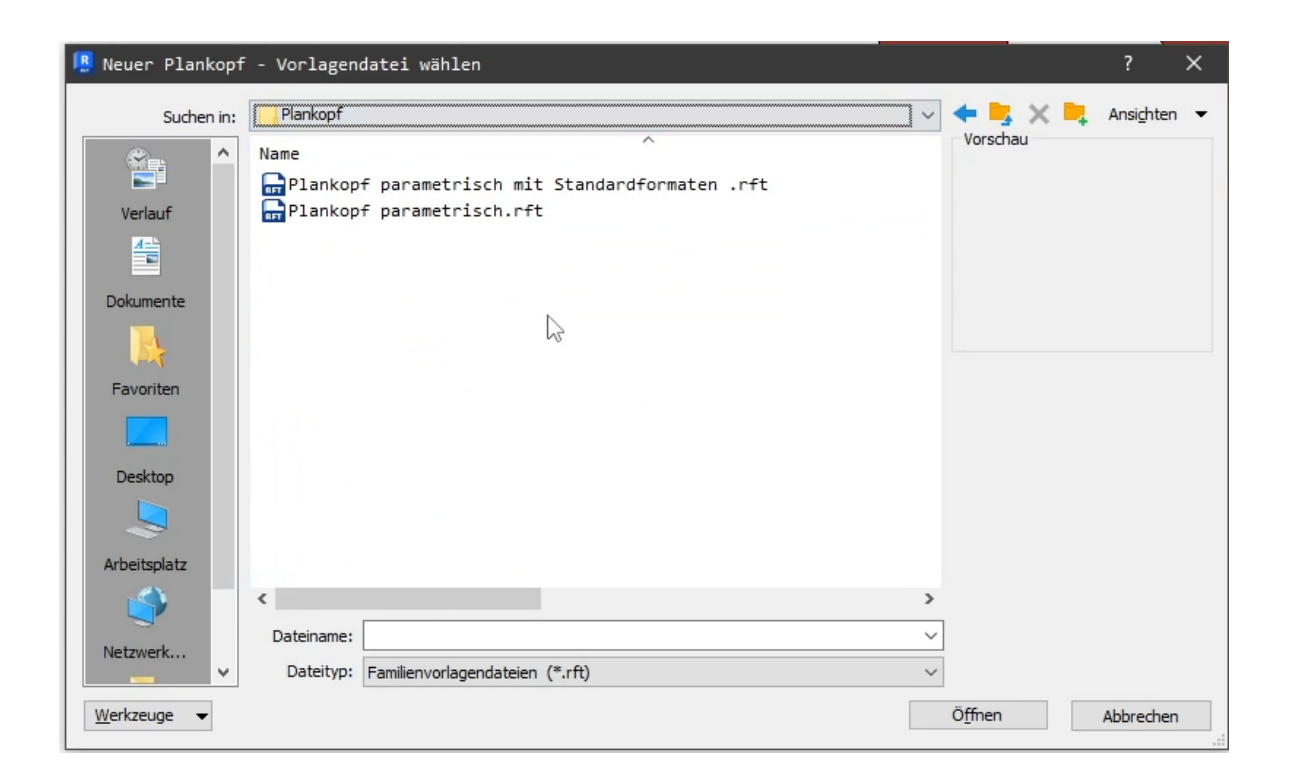

Т

## Wir arbeiten mit der Vorlage, die "Standardformate" enthält.

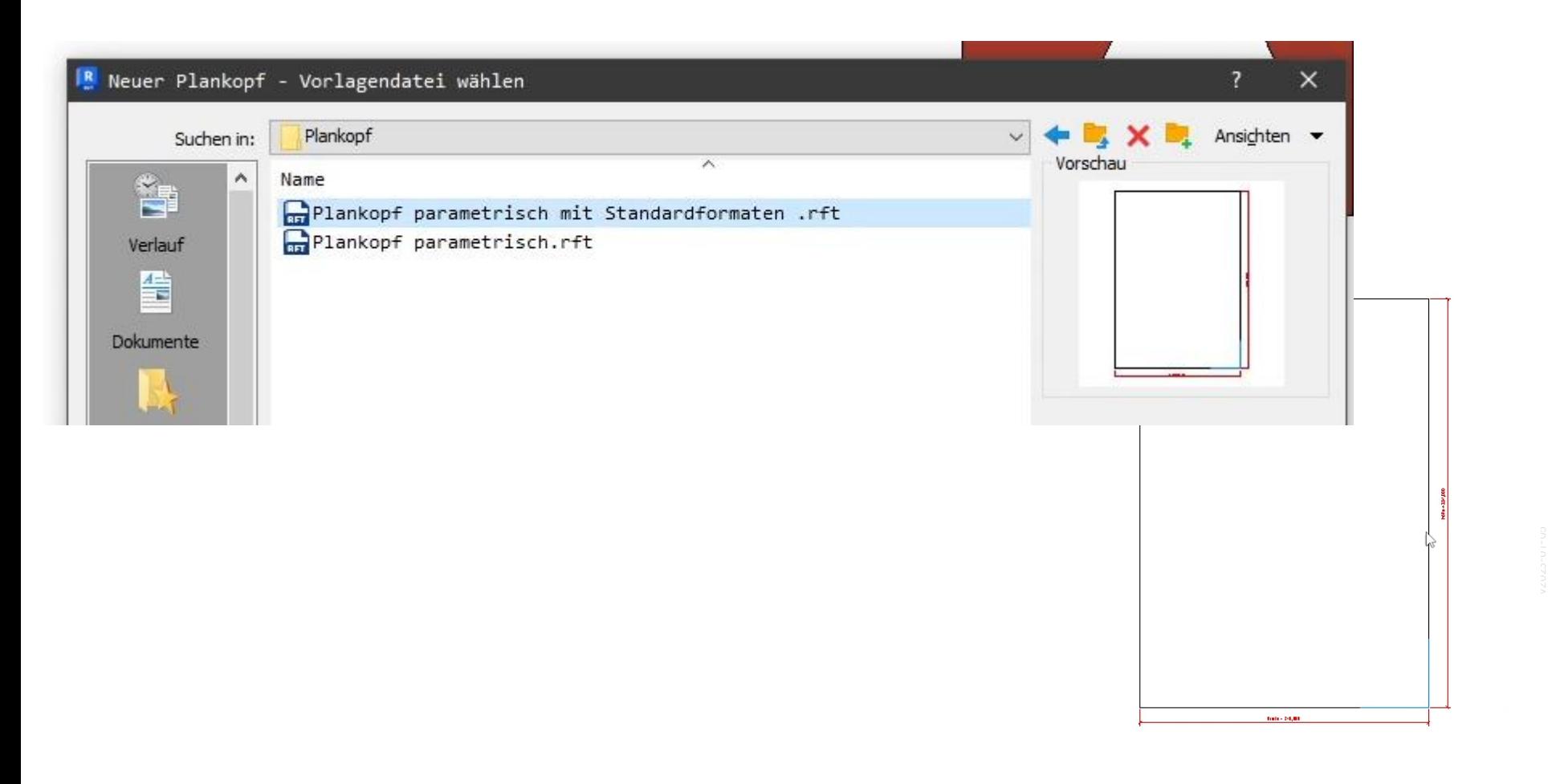

## Unter den "Typeeigenschaften" sind die vorbereiteten Formate zu finden

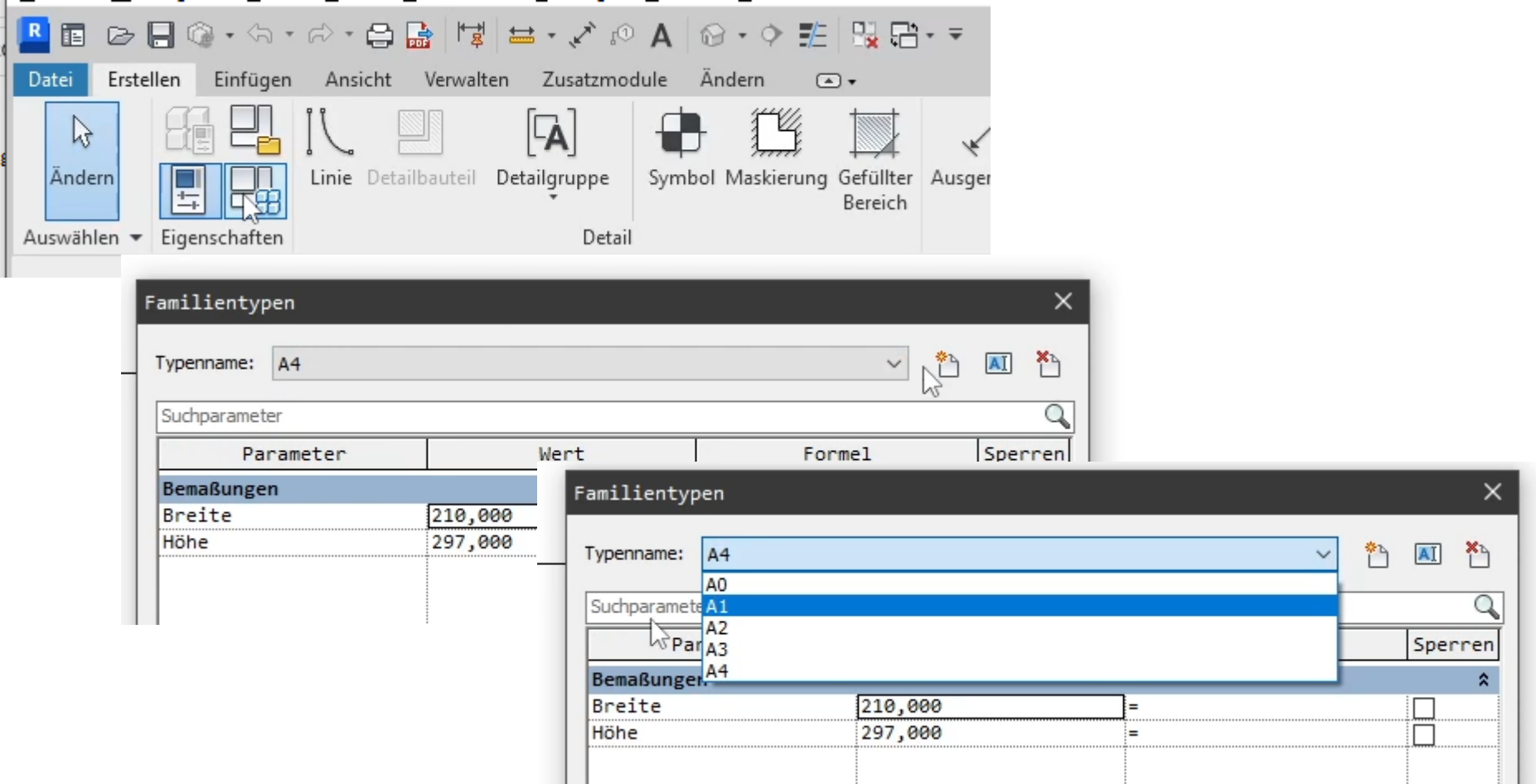

## Neuen Familientyp anlegen; hier exemplarisch: A2 hoch mit 420 x 594 Millimetern

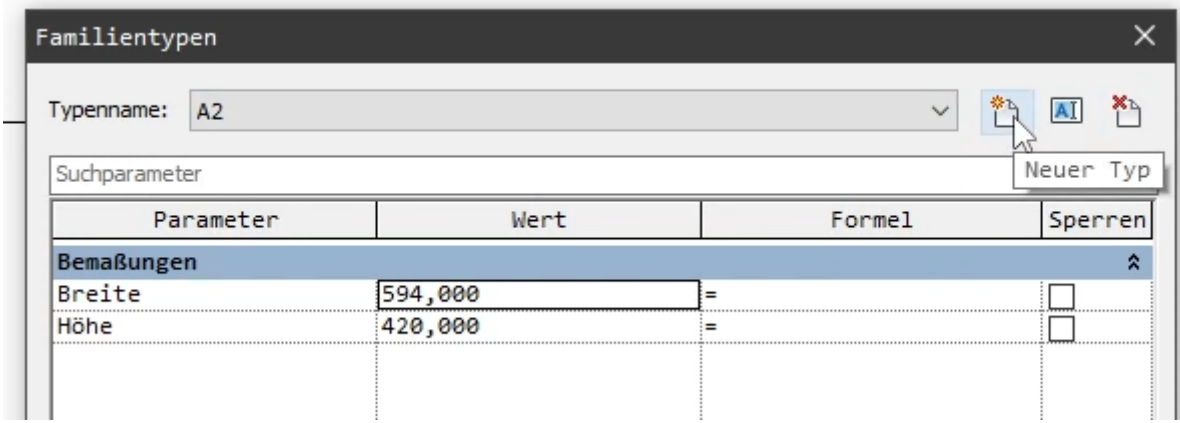

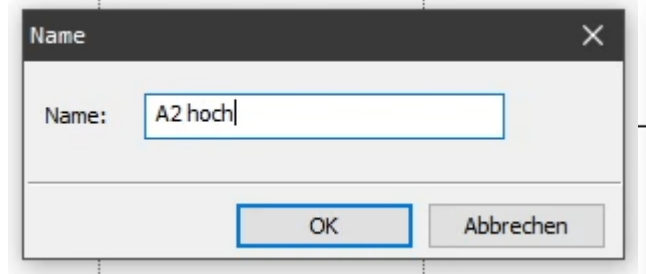

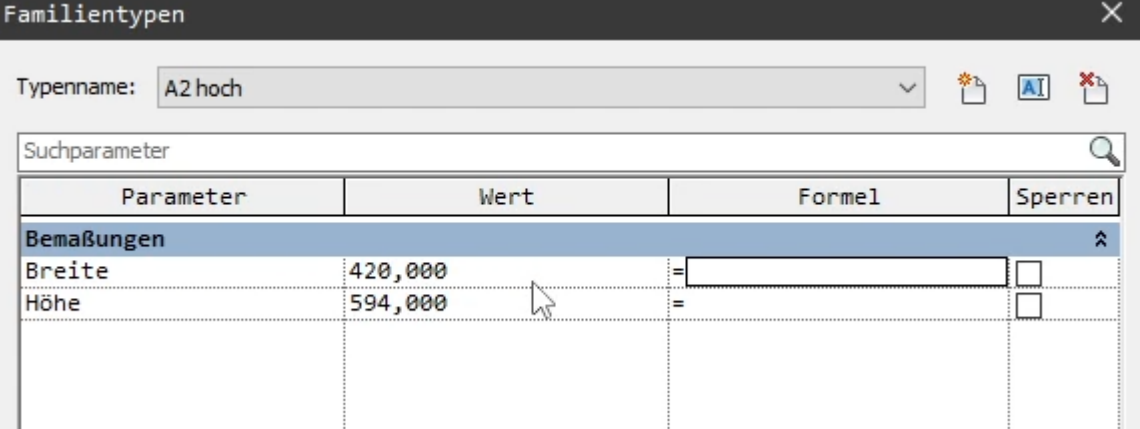

#### Es könnten noch weitere Elemente ergänzt werden

(Hier in dem ganz schnellen Tutorial haben wir diese Schritte vorerst übersprungen.)

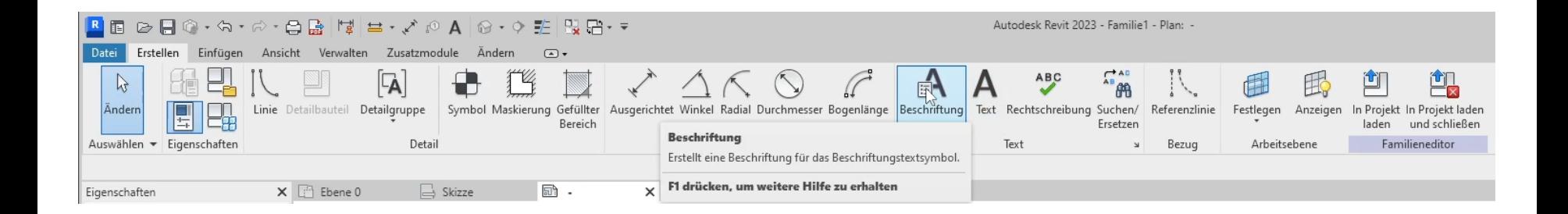

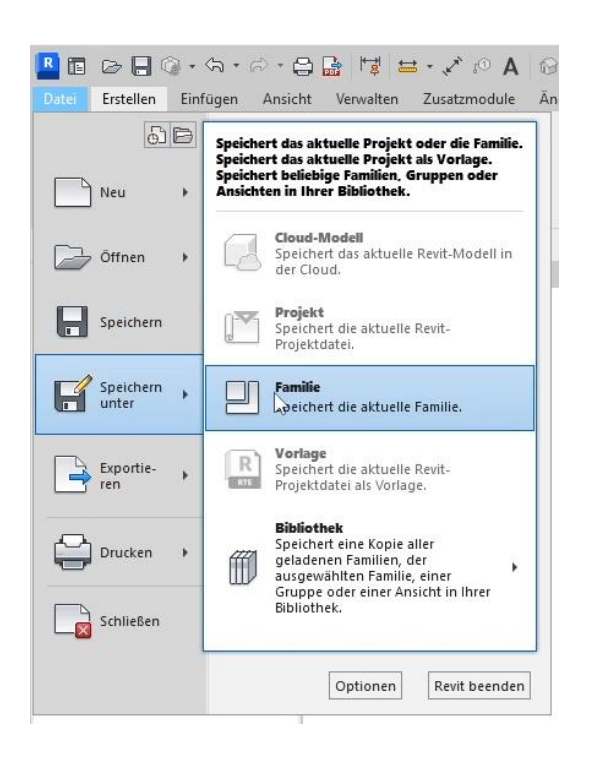

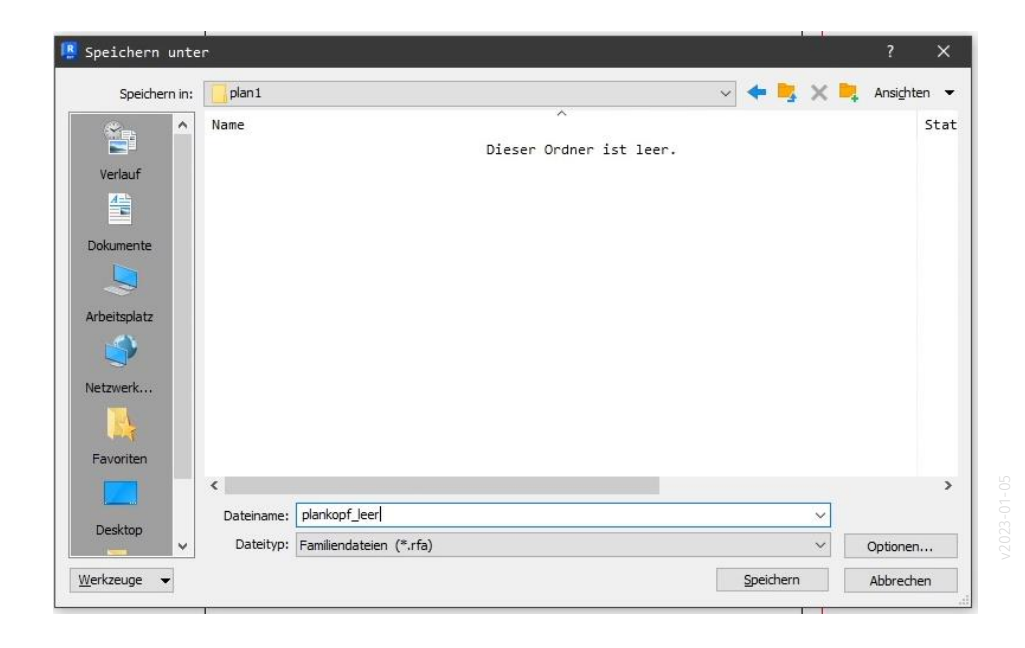

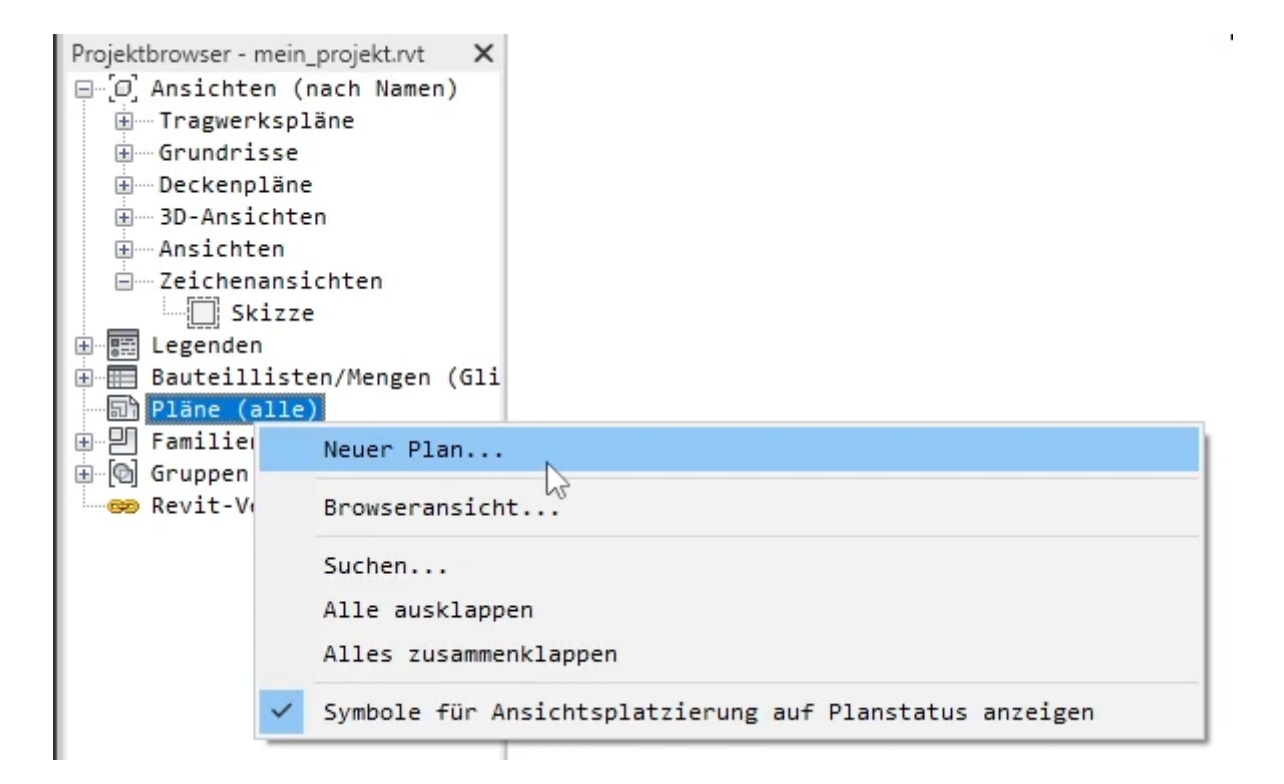

#### Wir können unseren vorbereiteten Plankopf "plankopf\_leer.rfa" im Dialog "Laden..."

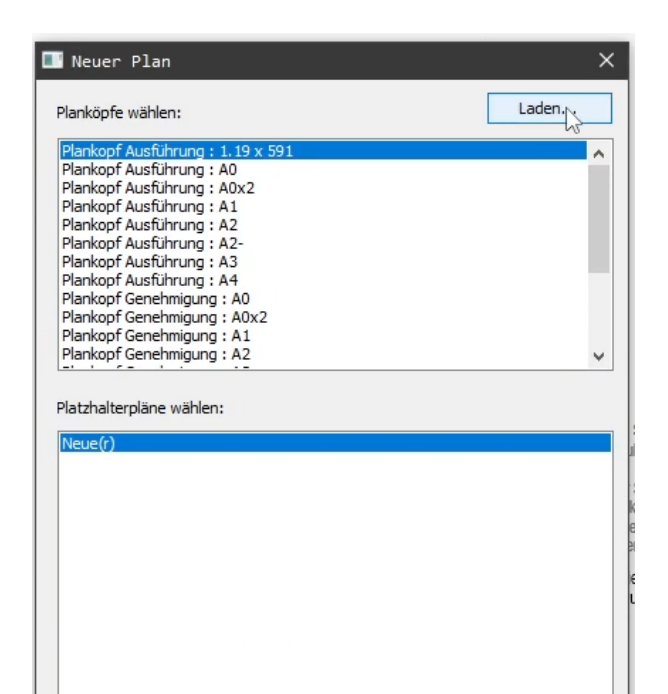

 $OK$ 

Abbrechen

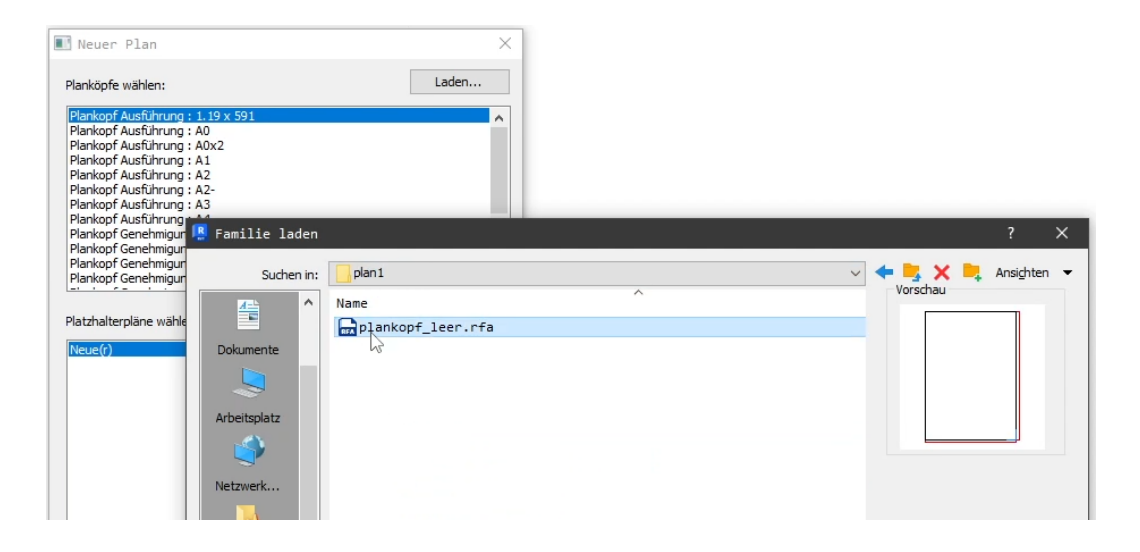

## Die Familientypen tauchen in der Liste auf; auch unser neues Format "A2 hoch"

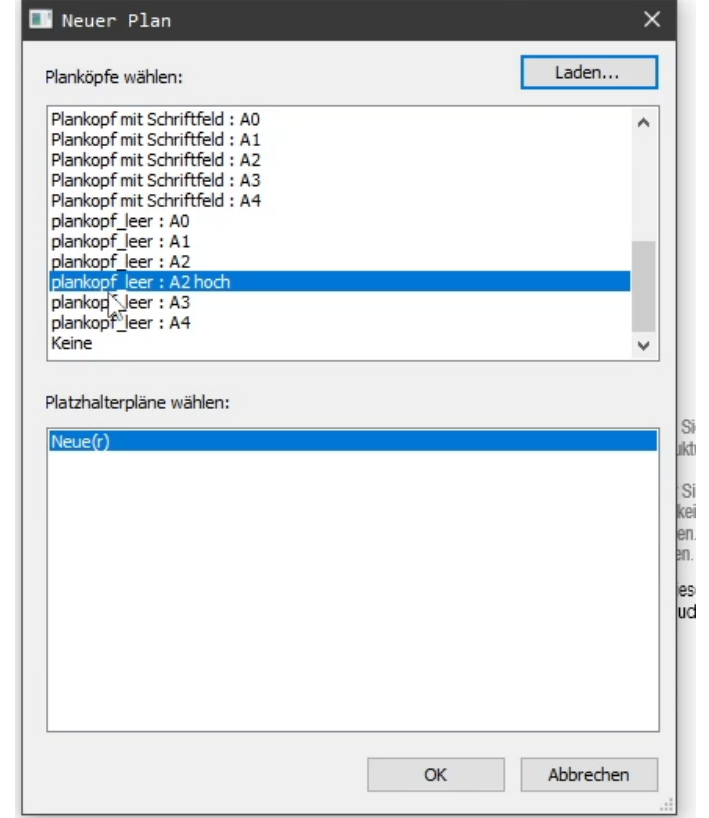

#### Text auf Plan einfügen

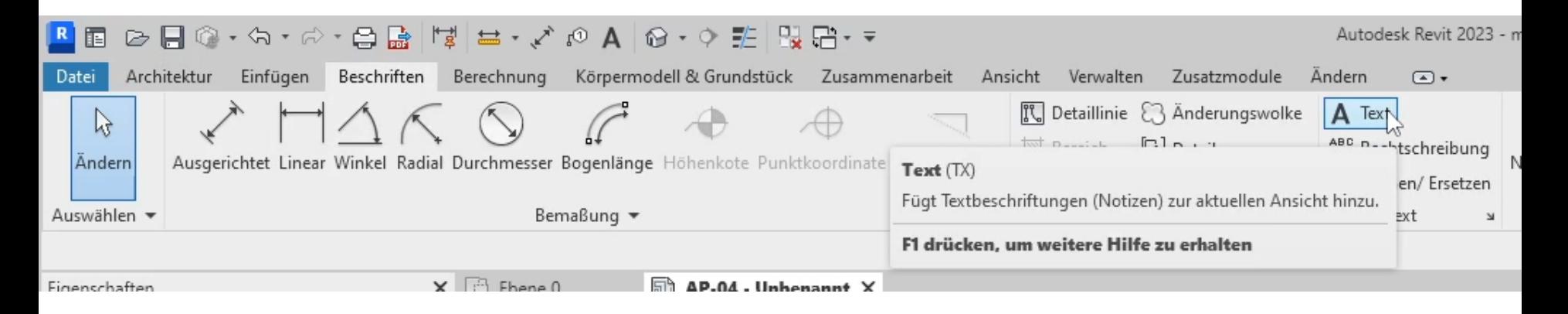

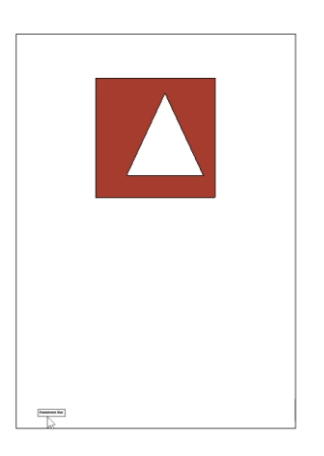

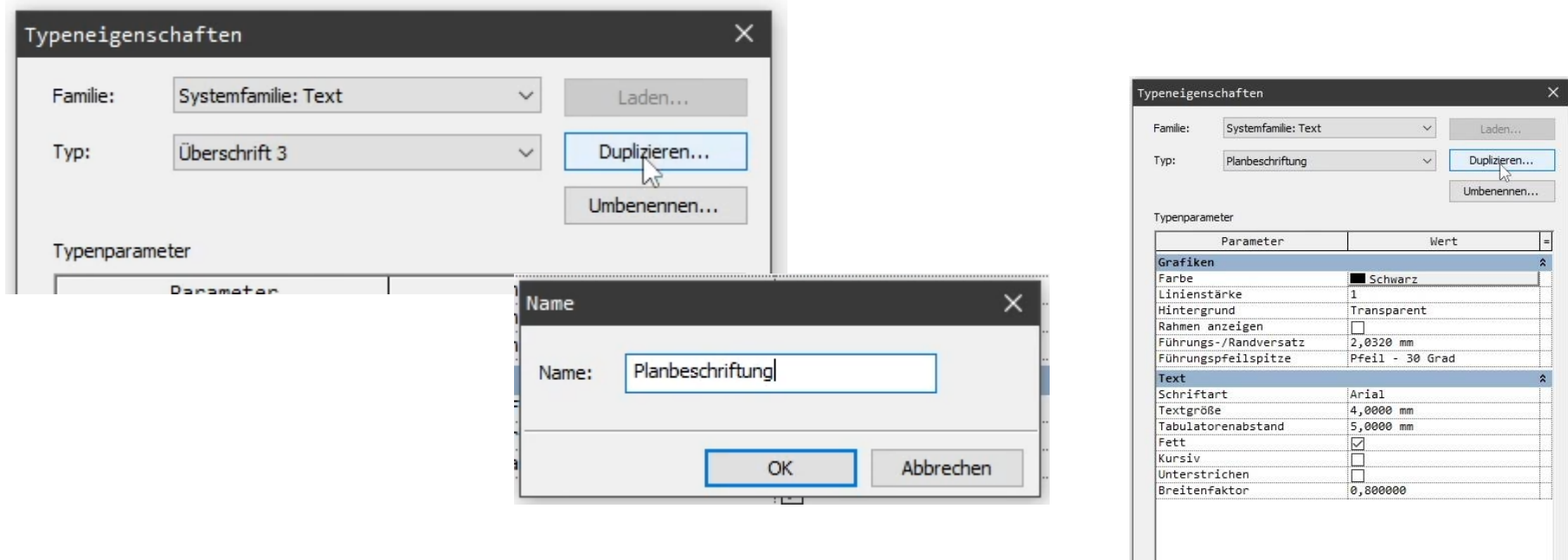

Wie wirken sich diese Eigenschaften aus?

 $OK$ Abbrechen << Vorschau

Anwenden

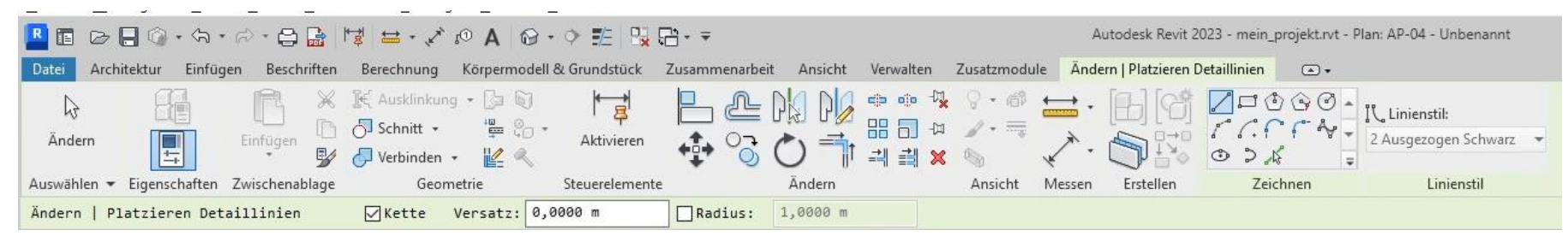

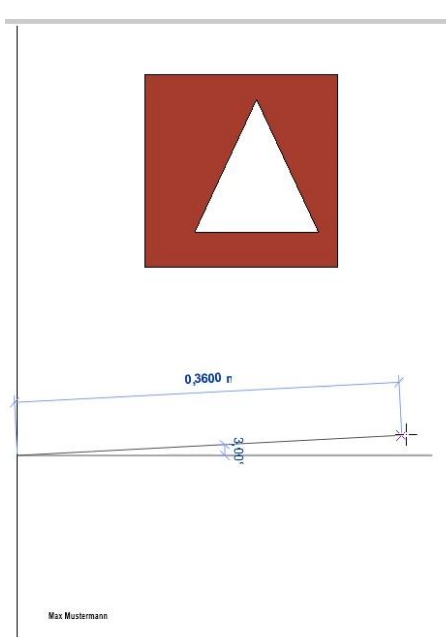

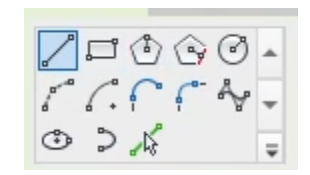

## Ansichtsfenster beschriften – Über Eigenschaften kann gewählt werden, ob und wie beschriftet wird

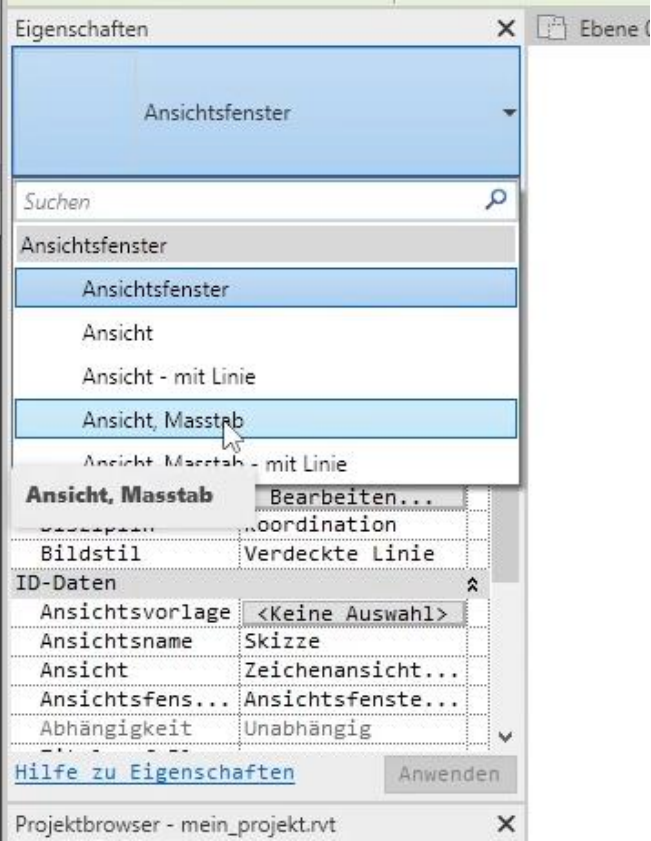

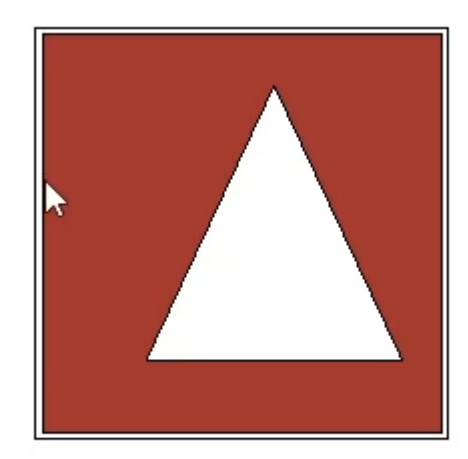

#### Hier eine Variante mit Name und Maßstab

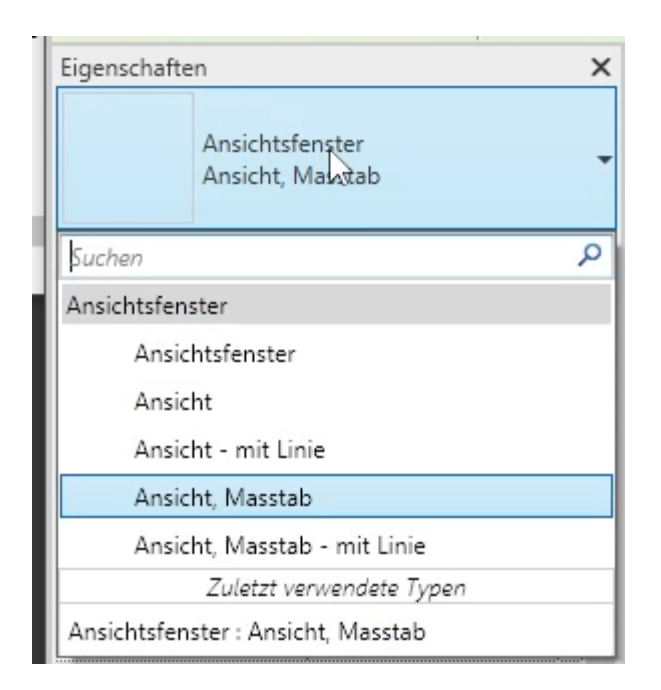

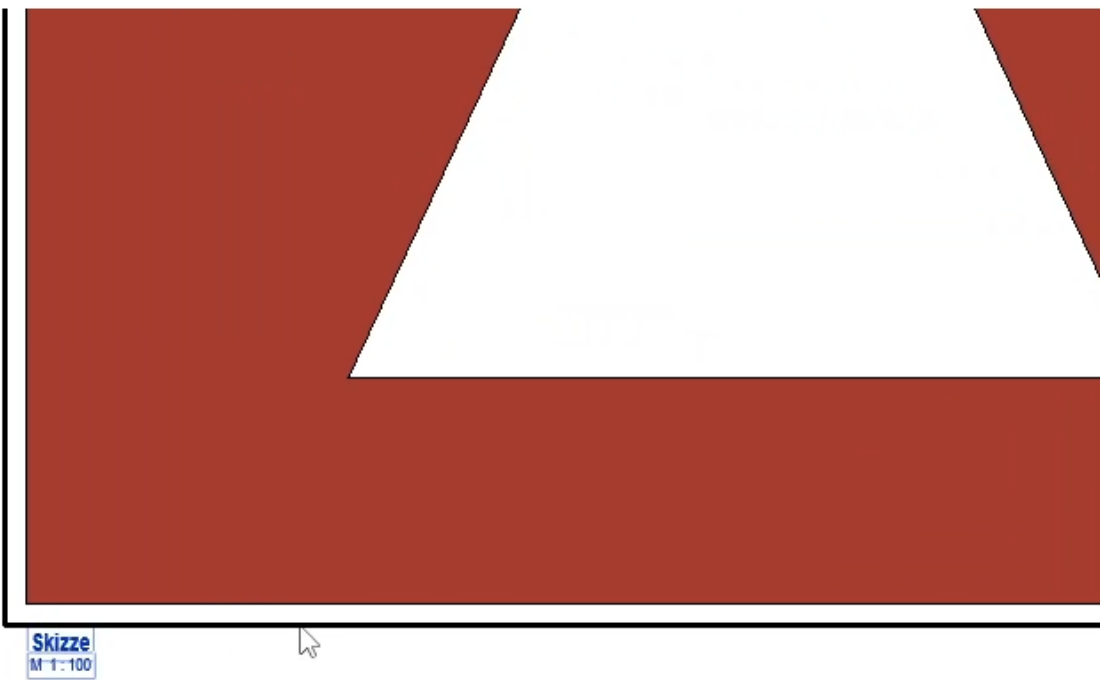

#### Unter den Typeigenschaften erkennt man, welche "Beschriftungsfamilie" hier verwendet wird

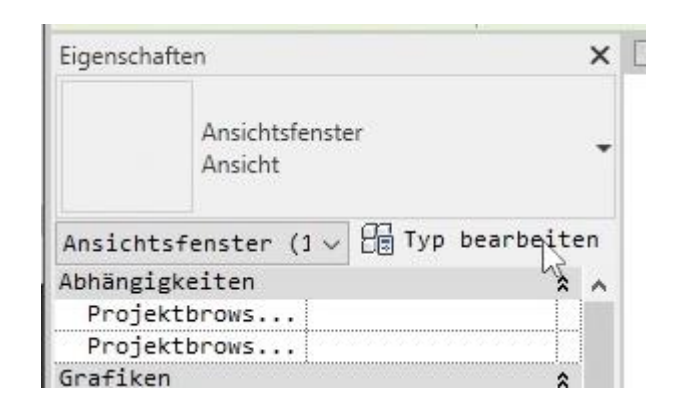

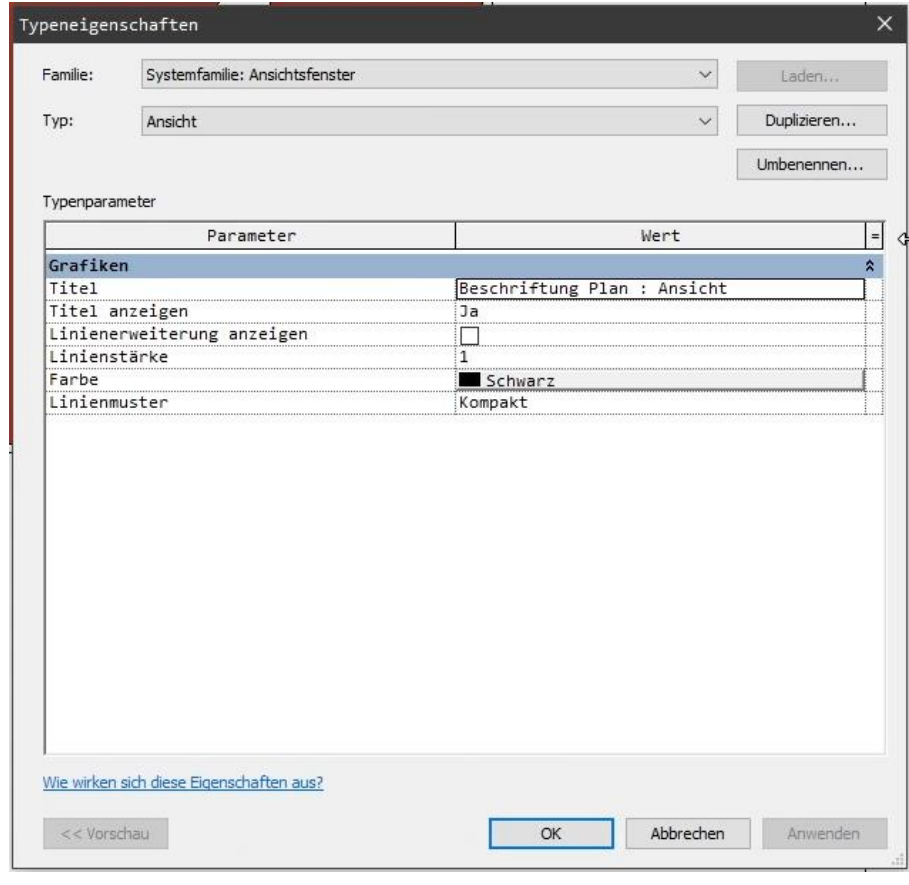

#### Man kann die "Beschriftungsfamilie" im Projektbrowser finden und dann "Bearbeiten"

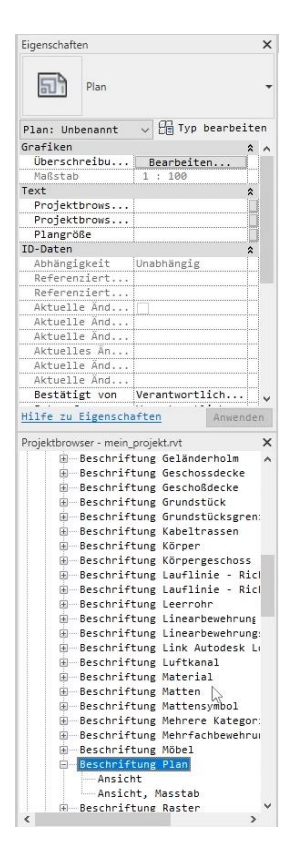

Projektbrowser - mein\_projekt.rvt × Beschriftung Geländerholm Beschriftung Geschossdecke Beschriftung Geschoßdecke  $\overline{+}$ 庄 Beschriftung Grundstück Beschriftung Grundstücksgren: Beschriftung Kabeltrassen Beschriftung Körper Beschriftung Körpergeschoss Beschriftung Lauflinie - Rick Beschriftung Lauflinie - Rick Beschriftung Leerrohr  $\overline{+}$ Beschriftung Linearbewehrung Beschriftung Linearbewehrung: Beschriftung Link Autodesk Le  $\overline{+}$ Beschriftung Luftkanal Beschriftung Material  $\overline{+}$ Beschriftung Matten  $\overline{+}$ Beschriftung Mattensymbol Beschriftung Mehrere Kategor:  $\overline{+}$ Beschriftung Mehrfachbewehrur 庄 Beschriftung Möbel  $\overline{+}$ Beschriftung Plan F Ansicht Ansicht, Masstab Beschriftung Raster 田

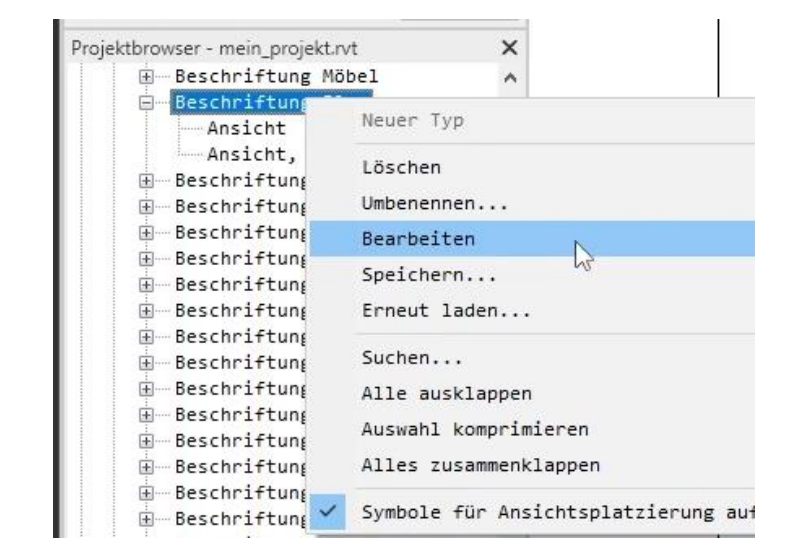

#### Man gelangt so in den "Familieneditor". Der Platzhalter liegt an einem Achsenkreuz

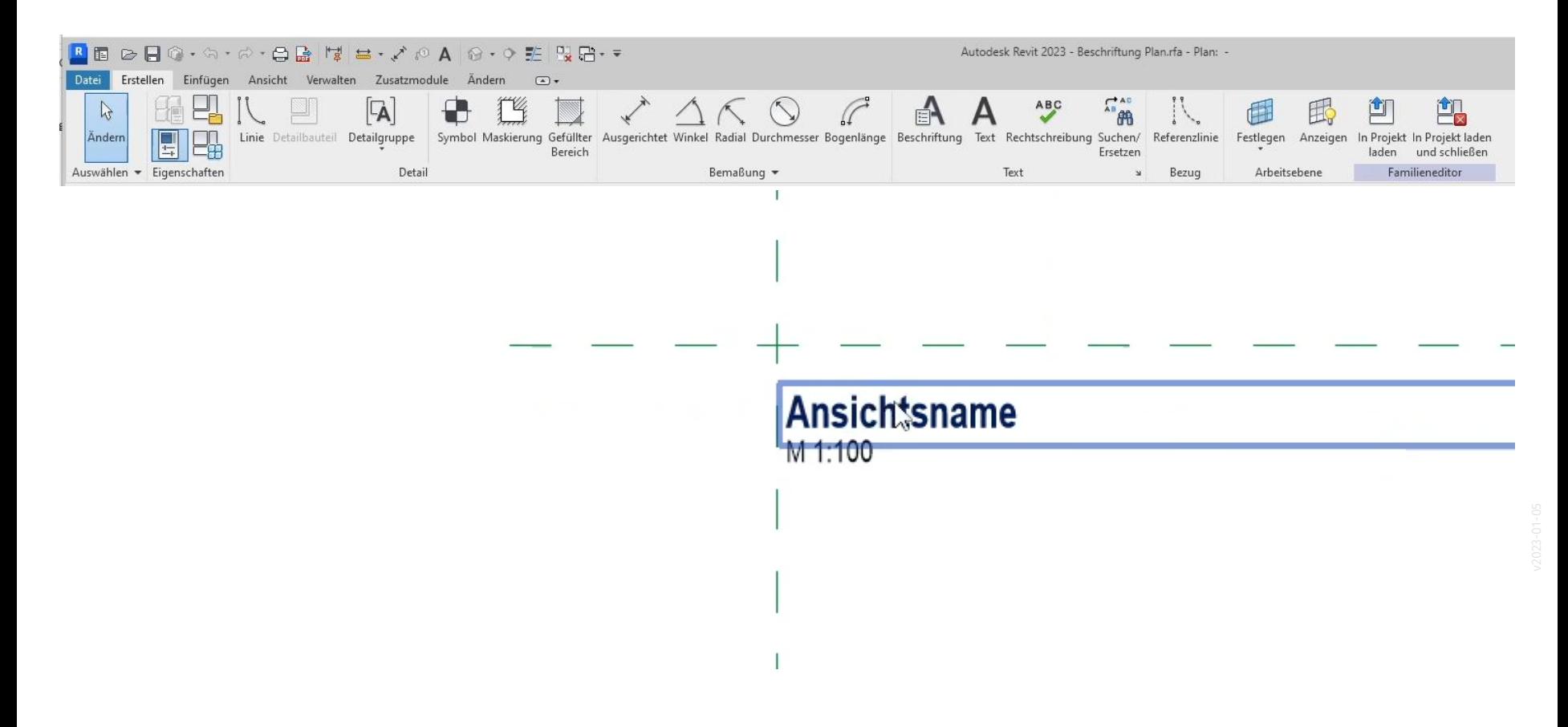

## Wir passen den Textstil an, um eine größere Beschriftung zu erhalten.

## **Ansichtsname**

M 1:100

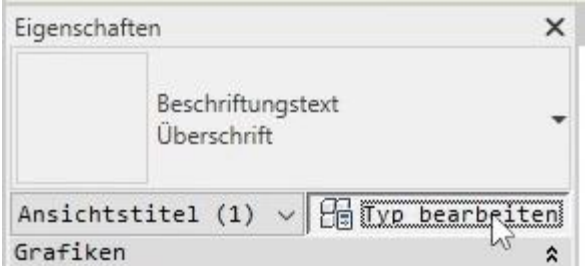

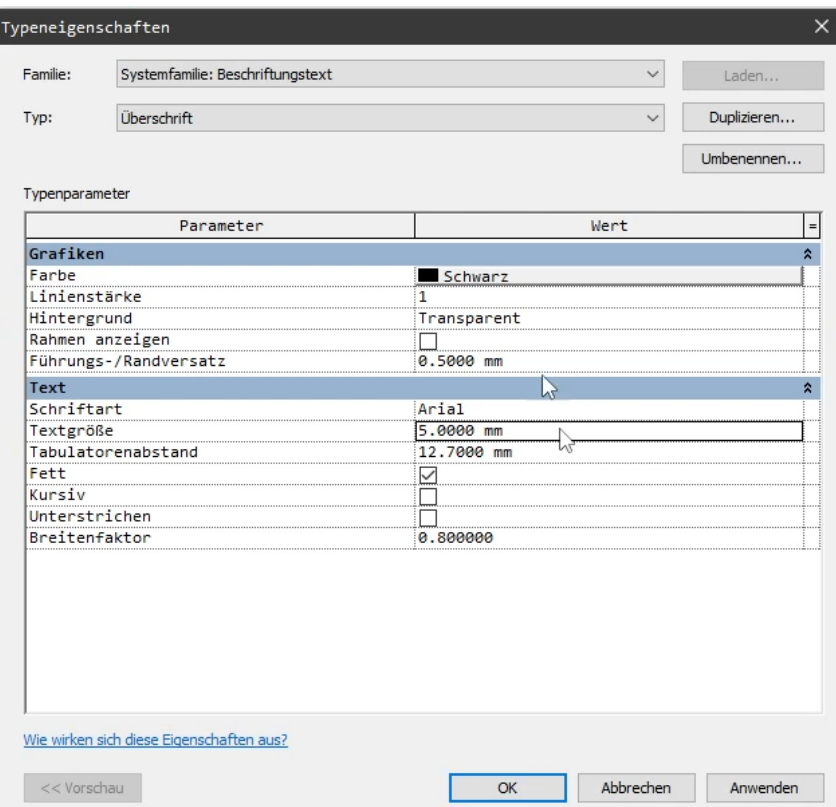

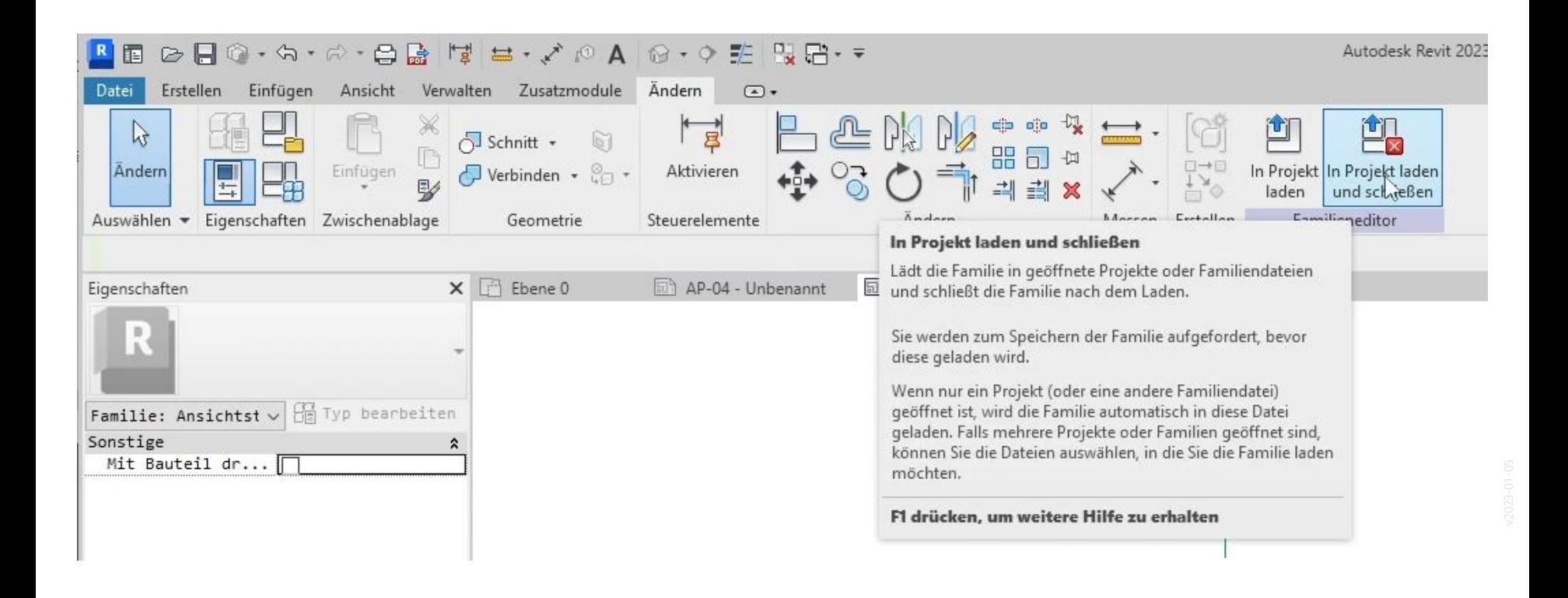

## Beschriftung kann in separate Datei gesichert werden. Wir verzichten darauf.

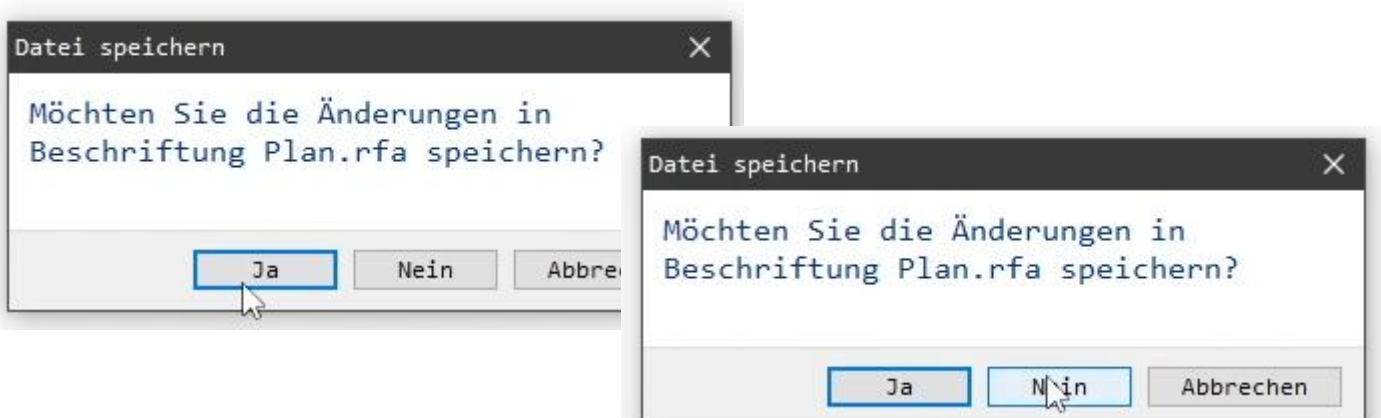

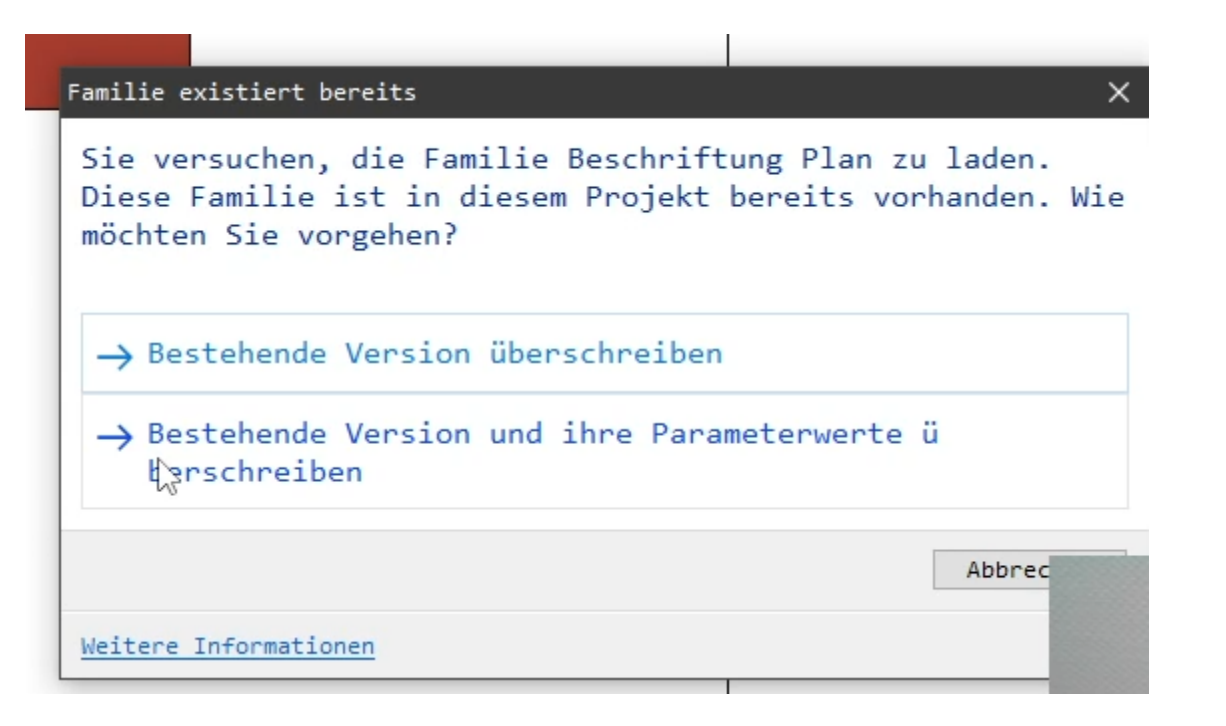

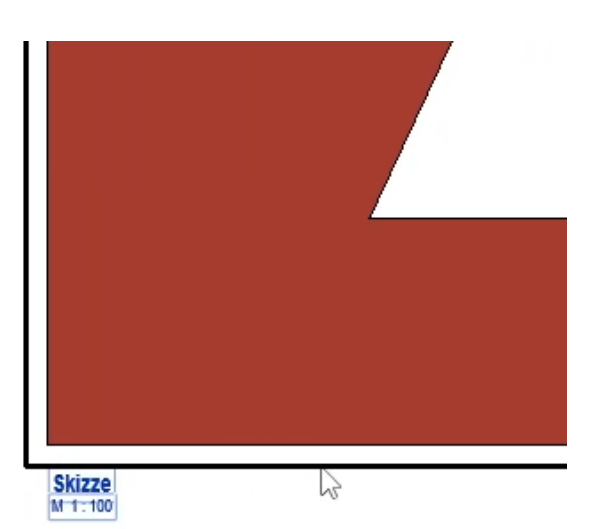

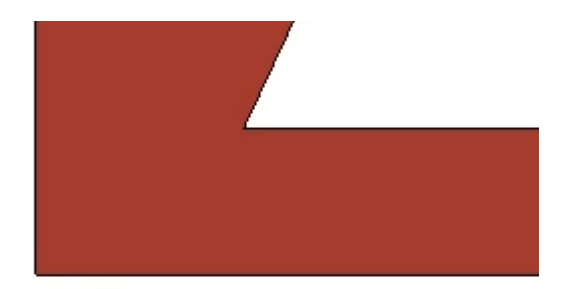

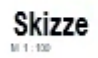

#### Datei exportieren als PDF

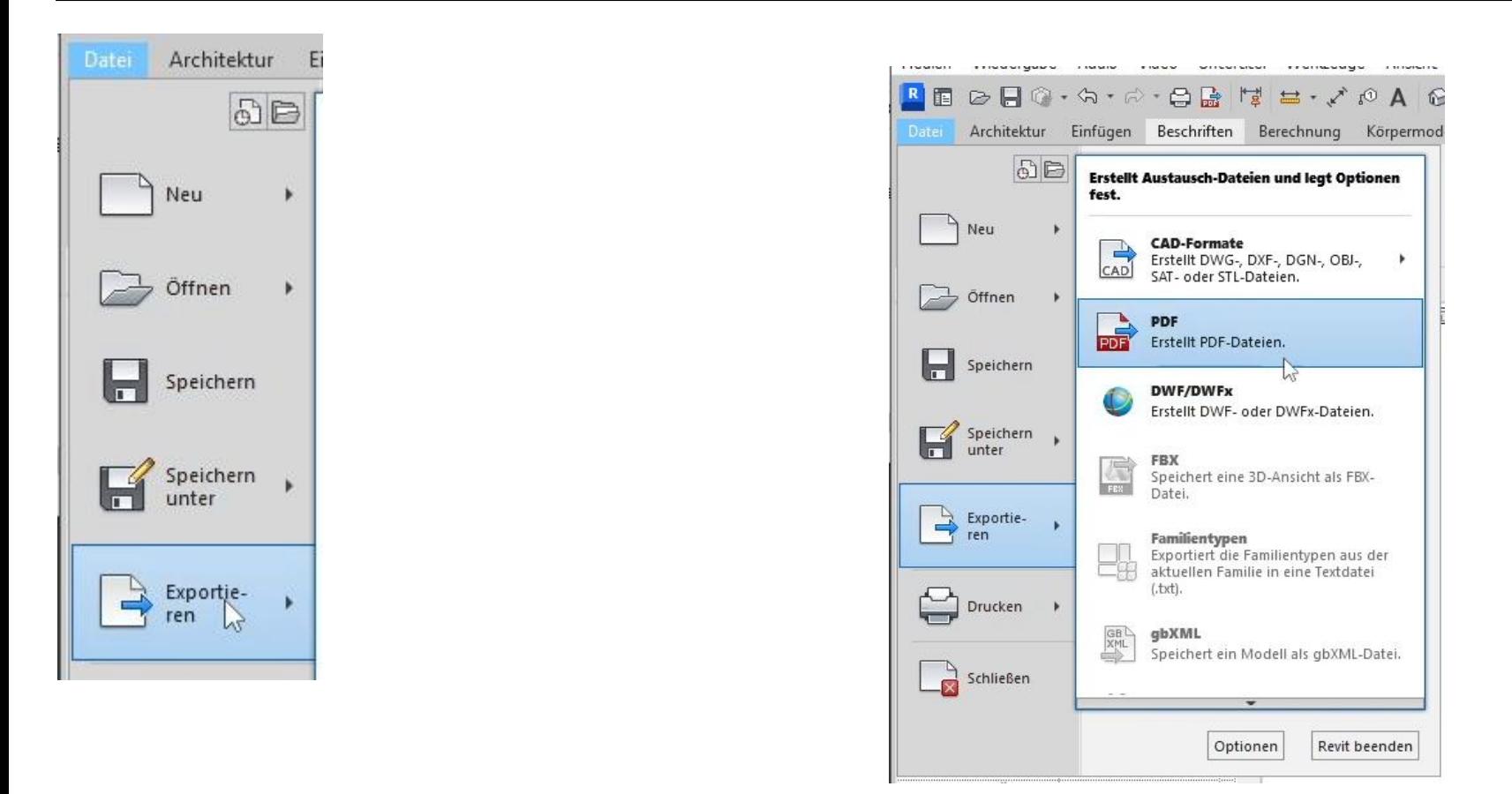

## Dialogfeld für PDF-Export. Einstellungen werden in den folgenden Folien gemacht und erläutert

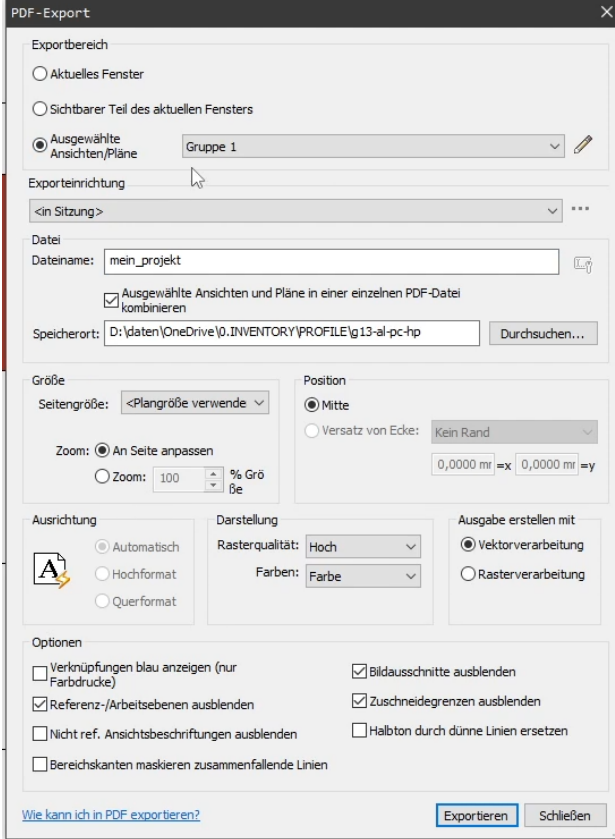

#### Plangruppe einstellen – Schauen wir an, obwohl vorerst nur ein Plan existiert...

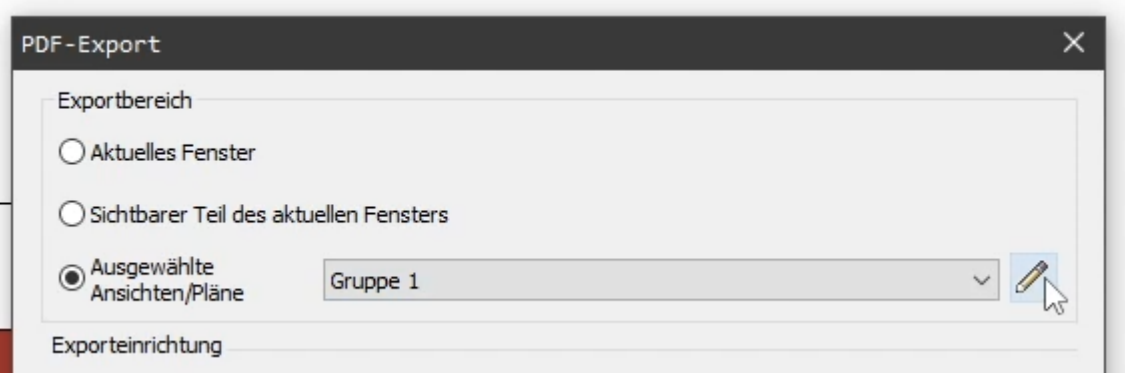

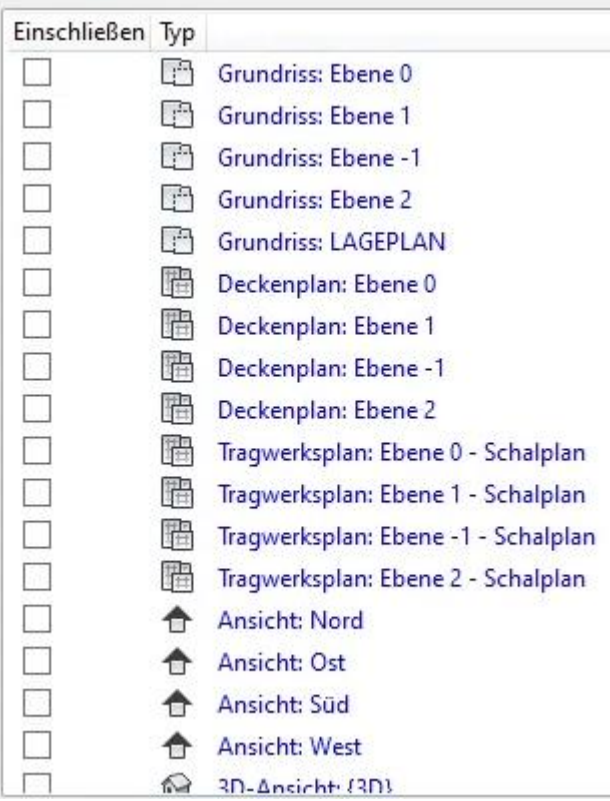

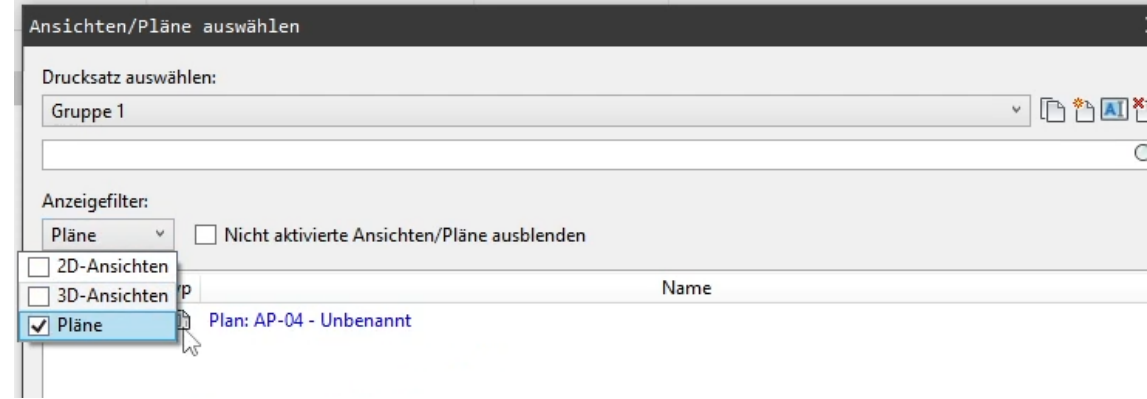

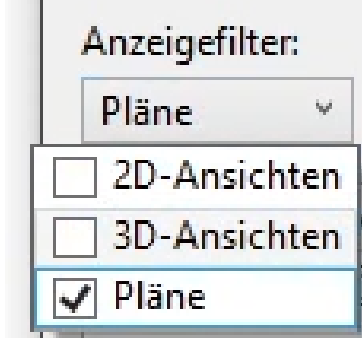

#### Plan ist ausgewählt und somit der Gruppe zugeordnet

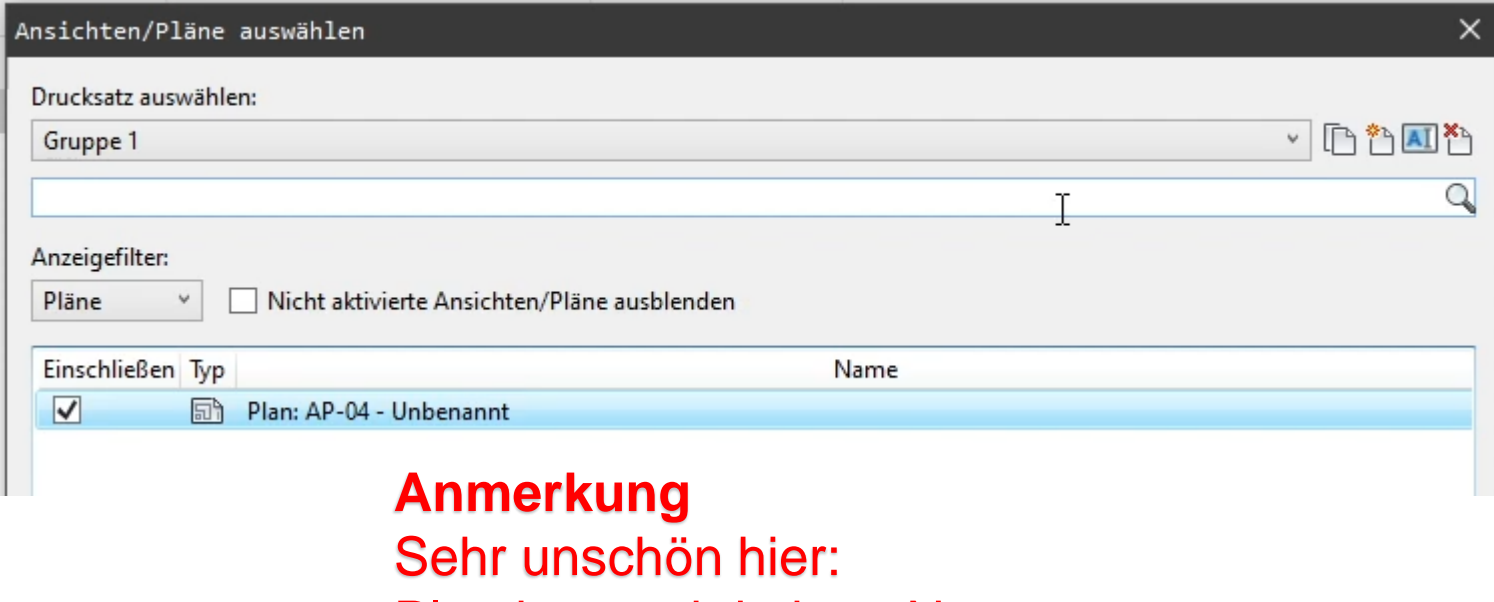

Plan hat noch keinen Namen.

Bitte immer Pläne sinnvoll benennen!

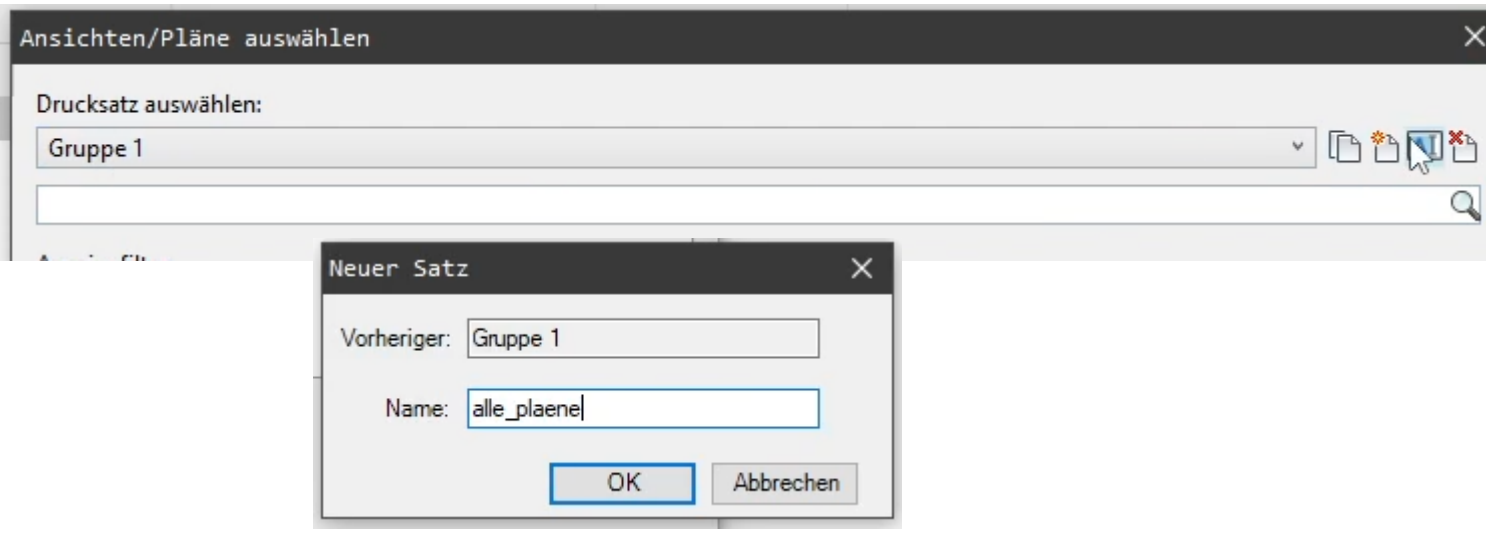

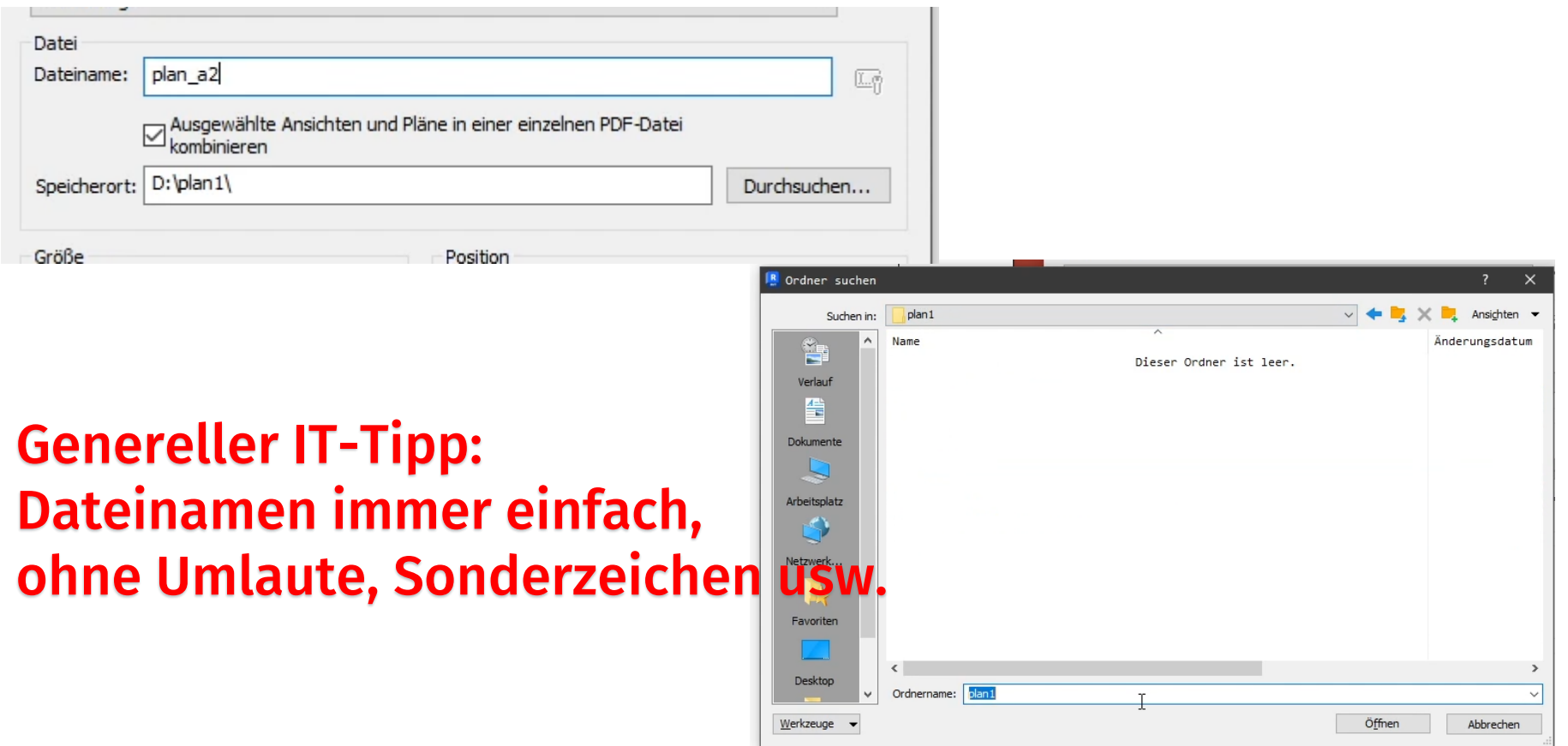

Für Zeichnungen "Vektorverarbeitung",

für Poster "Rasterverarbeitung"

;-)

Vektorverarbeitung geht oft schneller, eleganter, besser.

Wenn Probleme auftauchen sollten, z.B. im Hinblick auf Transparenzen oder sehr komplexe Linienzeichnungen, dann kann Rasterverarbeitung helfen.

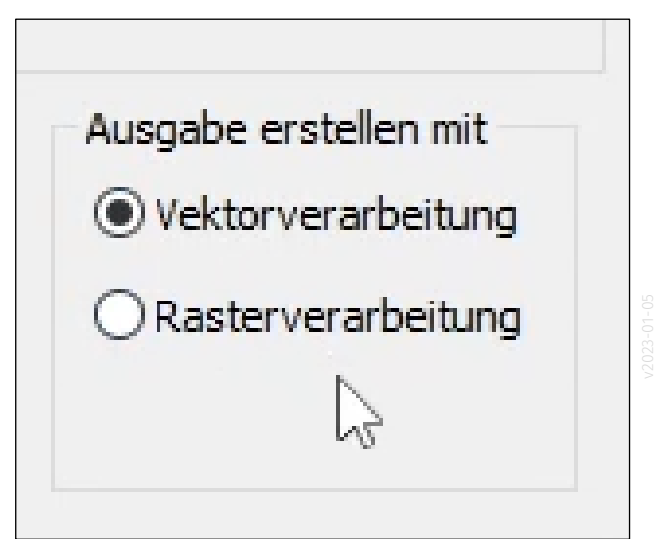

## Vektorverarbeitung

- ggf. kleine Dateien
- ggf. schneller
- hohe Darstellungsqualität für Linien
- ggf. Probleme bei Drucken/Plotten bei sehr komplexen Zeichnungen (z.B. viele Muster/Schraffuren)

## Rasterverarbeitung

- löst ggf. Probleme bei Ausgabe von transparenten Elementen
- "Kopierschutz"; Elemente können NICHT als Vektoren in andere Zeichungen übernommen werden.

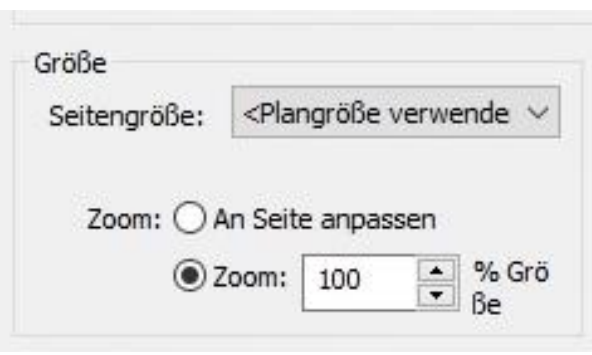

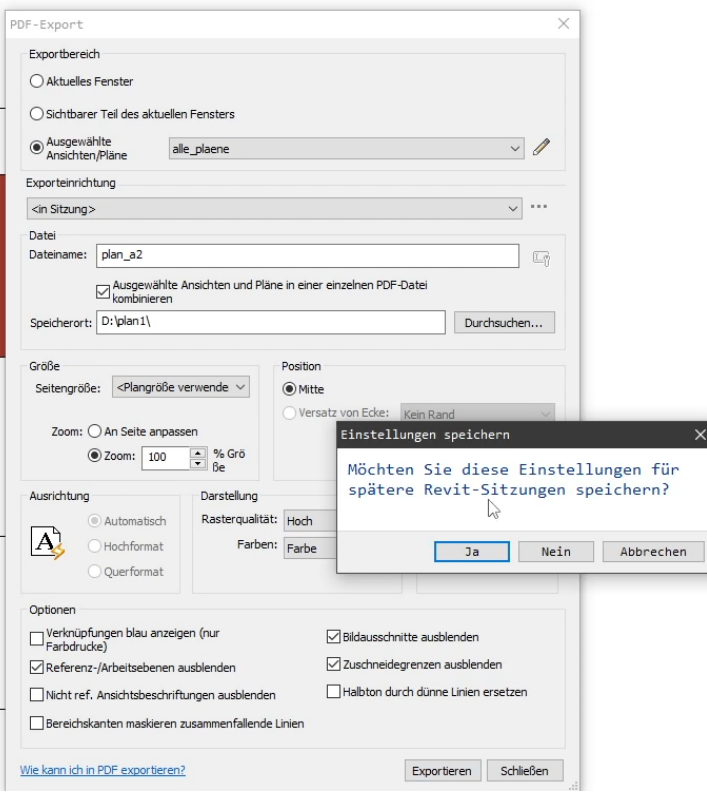

 $\overline{\mathbf{x}}$ 

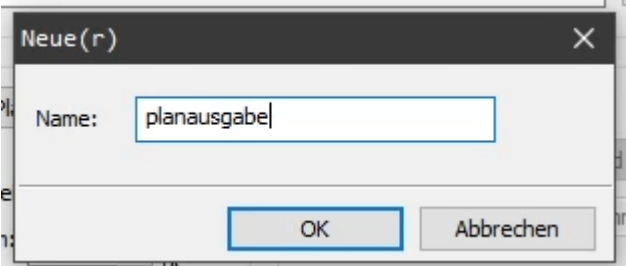

PDF-Datei hier im selben Ordner wie Projektdatei.

Sicherungskopie (von REVIT automatisch erzeugt)

• mein\_projekt.0001.rvt

## Projekt-Datei

• mein\_projekt.rvt

#### Plan als PDF-Datei

• plan\_a2.pdf

## Plankopf-Date als Familie

• plankopf\_leer.rfa

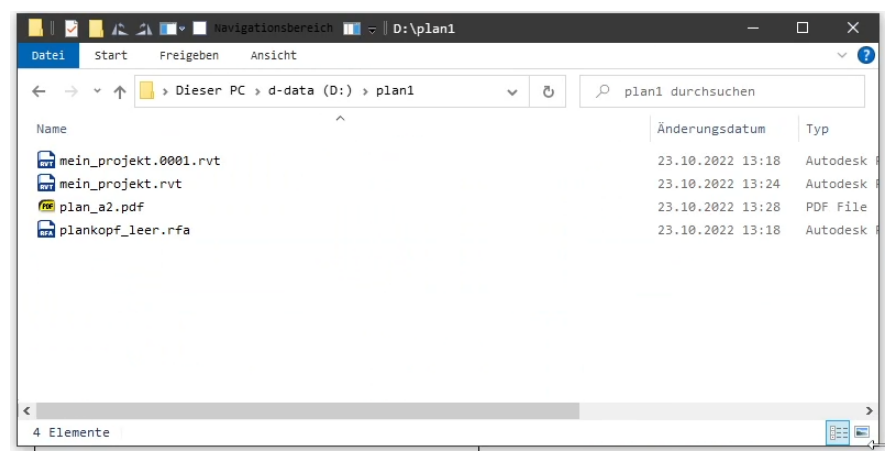

#### PDF-Datei wurde erzeugt. Hier Ansicht im PDF-Viewer "Sumatra PDF"

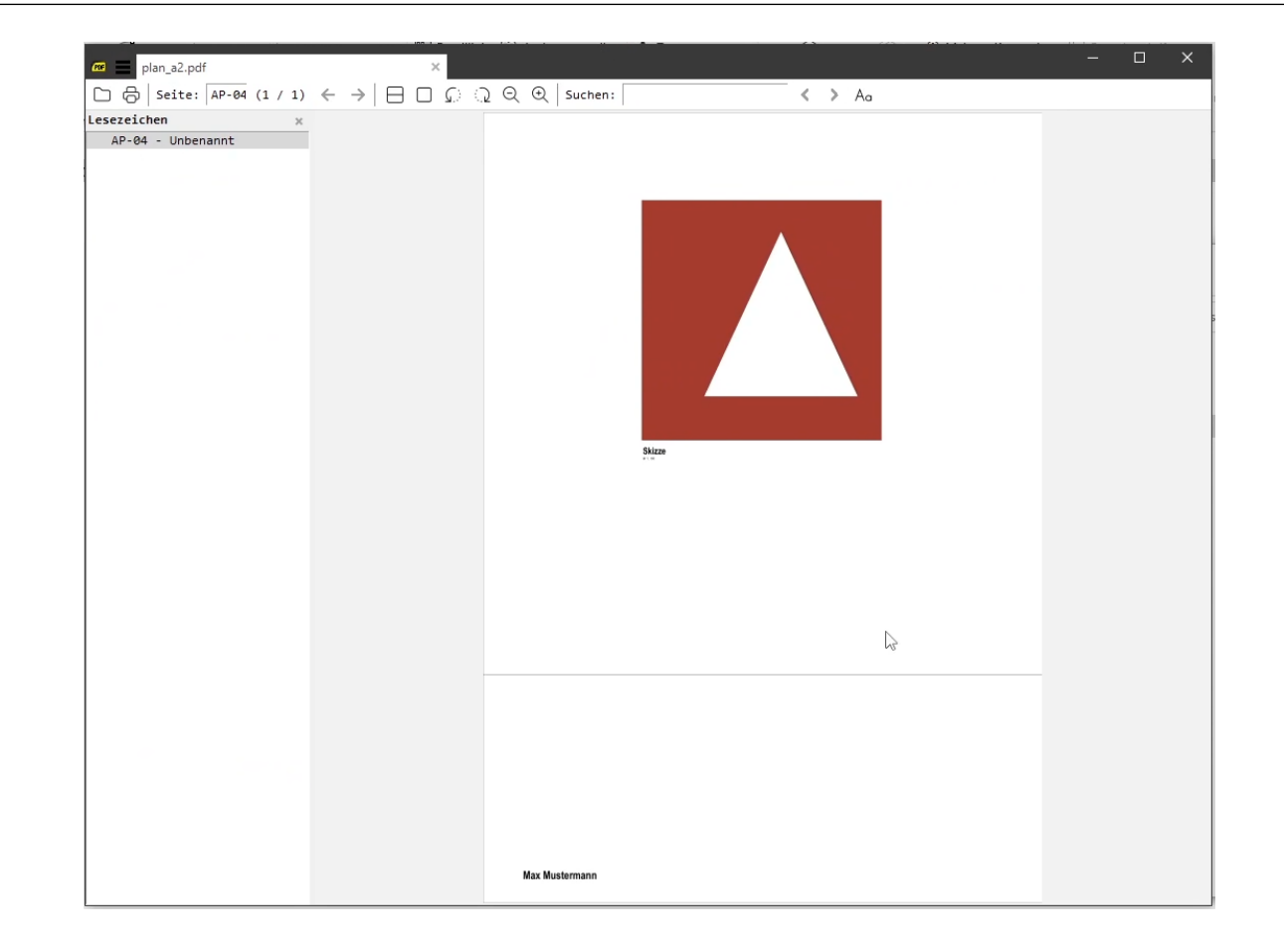

#### Wichtige Kontrolle: Passt das Seitenformat wirklich?

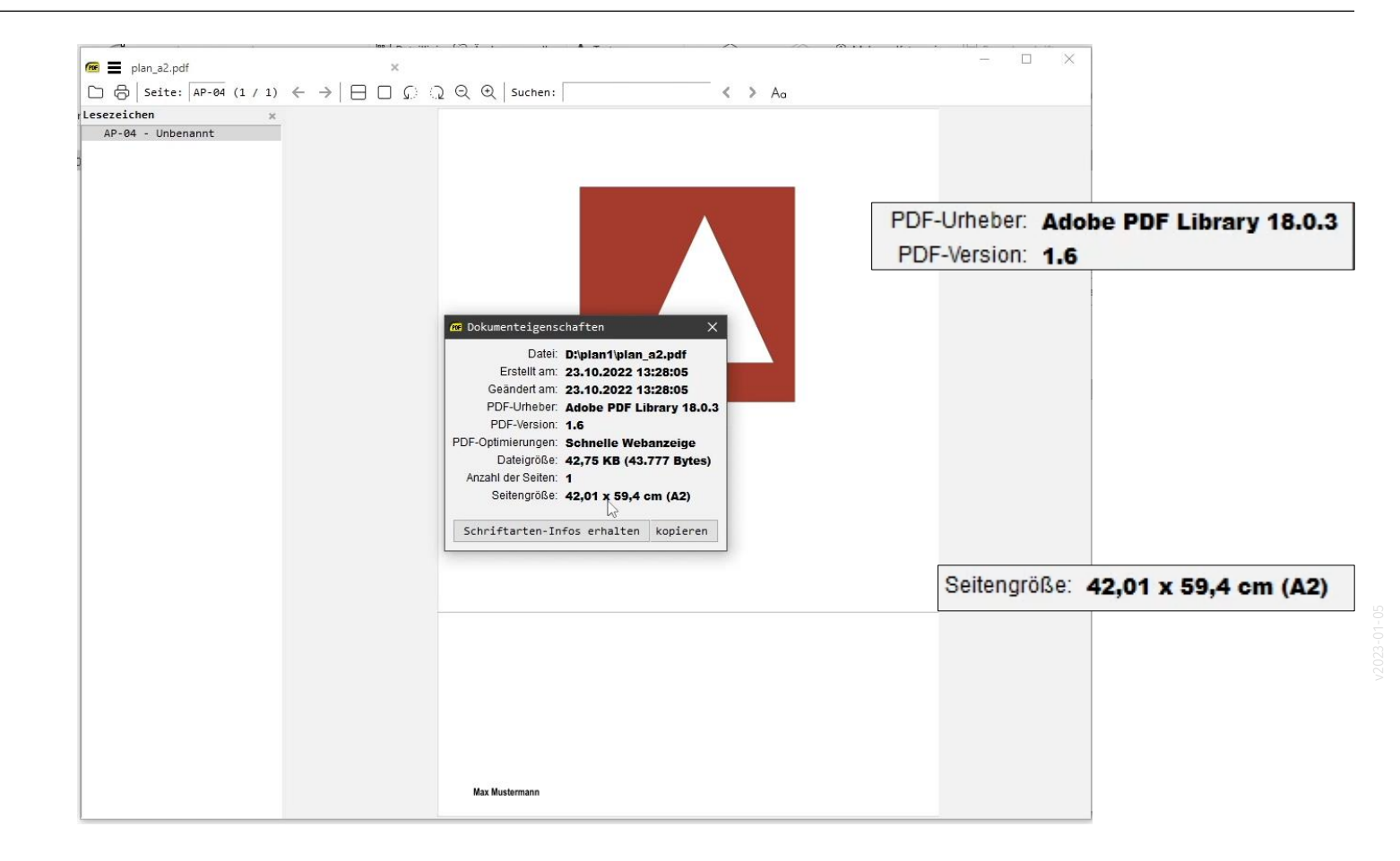

[https://www.archland.uni](https://www.archland.uni-hannover.de/thome) -hannover.de/thome